# カタログ等資料中の旧社名の扱いについて

2010 年 4 月 1 日を以って NEC エレクトロニクス株式会社及び株式会社ルネサステクノロジ が合併し、両社の全ての事業が当社に承継されております。従いまして、本資料中には旧社 名での表記が残っておりますが、当社の資料として有効ですので、ご理解の程宜しくお願い 申し上げます。

ルネサスエレクトロニクス ホームページ(http://www.renesas.com)

2010 年 4 月 1 日 ルネサスエレクトロニクス株式会社

【発行】ルネサスエレクトロニクス株式会社(http://www.renesas.com)

【問い合わせ先】http://japan.renesas.com/inquiry

### ご注意書き

- 1. 本資料に記載されている内容は本資料発行時点のものであり、予告なく変更することがあります。当社製品 のご購入およびご使用にあたりましては、事前に当社営業窓口で最新の情報をご確認いただきますとともに、 当社ホームページなどを通じて公開される情報に常にご注意ください。
- 2. 本資料に記載された当社製品および技術情報の使用に関連し発生した第三者の特許権、著作権その他の知的 財産権の侵害等に関し、当社は、一切その責任を負いません。当社は、本資料に基づき当社または第三者の 特許権、著作権その他の知的財産権を何ら許諾するものではありません。
- 3. 当社製品を改造、改変、複製等しないでください。
- 4. 本資料に記載された回路、ソフトウェアおよびこれらに関連する情報は、半導体製品の動作例、応用例を説 明するものです。お客様の機器の設計において、回路、ソフトウェアおよびこれらに関連する情報を使用す る場合には、お客様の責任において行ってください。これらの使用に起因しお客様または第三者に生じた損 害に関し、当社は、一切その責任を負いません。
- 5. 輸出に際しては、「外国為替及び外国貿易法」その他輸出関連法令を遵守し、かかる法令の定めるところに より必要な手続を行ってください。本資料に記載されている当社製品および技術を大量破壊兵器の開発等の 目的、軍事利用の目的その他軍事用途の目的で使用しないでください。また、当社製品および技術を国内外 の法令および規則により製造・使用・販売を禁止されている機器に使用することができません。
- 6. 本資料に記載されている情報は、正確を期すため慎重に作成したものですが、誤りがないことを保証するも のではありません。万一、本資料に記載されている情報の誤りに起因する損害がお客様に生じた場合におい ても、当社は、一切その責任を負いません。
- 7. 当社は、当社製品の品質水準を「標準水準」、「高品質水準」および「特定水準」に分類しております。また、 各品質水準は、以下に示す用途に製品が使われることを意図しておりますので、当社製品の品質水準をご確 認ください。お客様は、当社の文書による事前の承諾を得ることなく、「特定水準」に分類された用途に当 社製品を使用することができません。また、お客様は、当社の文書による事前の承諾を得ることなく、意図 されていない用途に当社製品を使用することができません。当社の文書による事前の承諾を得ることなく、 「特定水準」に分類された用途または意図されていない用途に当社製品を使用したことによりお客様または 第三者に生じた損害等に関し、当社は、一切その責任を負いません。なお、当社製品のデータ・シート、デ ータ・ブック等の資料で特に品質水準の表示がない場合は、標準水準製品であることを表します。
	- 標準水準: コンピュータ、OA 機器、通信機器、計測機器、AV 機器、家電、工作機械、パーソナル機器、 産業用ロボット
	- 高品質水準: 輸送機器(自動車、電車、船舶等)、交通用信号機器、防災・防犯装置、各種安全装置、生命 維持を目的として設計されていない医療機器(厚生労働省定義の管理医療機器に相当)
	- 特定水準: 航空機器、航空宇宙機器、海底中継機器、原子力制御システム、生命維持のための医療機器(生 命維持装置、人体に埋め込み使用するもの、治療行為(患部切り出し等)を行うもの、その他 直接人命に影響を与えるもの)(厚生労働省定義の高度管理医療機器に相当)またはシステム 等
- 8. 本資料に記載された当社製品のご使用につき、特に、最大定格、動作電源電圧範囲、放熱特性、実装条件そ の他諸条件につきましては、当社保証範囲内でご使用ください。当社保証範囲を超えて当社製品をご使用さ れた場合の故障および事故につきましては、当社は、一切その責任を負いません。
- 9. 当社は、当社製品の品質および信頼性の向上に努めておりますが、半導体製品はある確率で故障が発生した り、使用条件によっては誤動作したりする場合があります。また、当社製品は耐放射線設計については行っ ておりません。当社製品の故障または誤動作が生じた場合も、人身事故、火災事故、社会的損害などを生じ させないようお客様の責任において冗長設計、延焼対策設計、誤動作防止設計等の安全設計およびエージン グ処理等、機器またはシステムとしての出荷保証をお願いいたします。特に、マイコンソフトウェアは、単 独での検証は困難なため、お客様が製造された最終の機器・システムとしての安全検証をお願いいたします。
- 10. 当社製品の環境適合性等、詳細につきましては製品個別に必ず当社営業窓口までお問合せください。ご使用 に際しては、特定の物質の含有・使用を規制する RoHS 指令等、適用される環境関連法令を十分調査のうえ、 かかる法令に適合するようご使用ください。お客様がかかる法令を遵守しないことにより生じた損害に関し て、当社は、一切その責任を負いません。
- 11. 本資料の全部または一部を当社の文書による事前の承諾を得ることなく転載または複製することを固くお 断りいたします。
- 12. 本資料に関する詳細についてのお問い合わせその他お気付きの点等がございましたら当社営業窓口までご 照会ください。
- 注1. 本資料において使用されている「当社」とは、ルネサスエレクトロニクス株式会社およびルネサスエレク トロニクス株式会社がその総株主の議決権の過半数を直接または間接に保有する会社をいいます。
- 注 2. 本資料において使用されている「当社製品」とは、注 1 において定義された当社の開発、製造製品をいい ます。

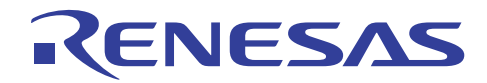

# SuperH RISC engine C/C++ コンパイラパッケージ アプリケーションノート:<統合開発環境活用ガイド> シミュレータ活用ガイド

## 本ドキュメントでは、シミュレータの便利な機能について説明します。

# 目次

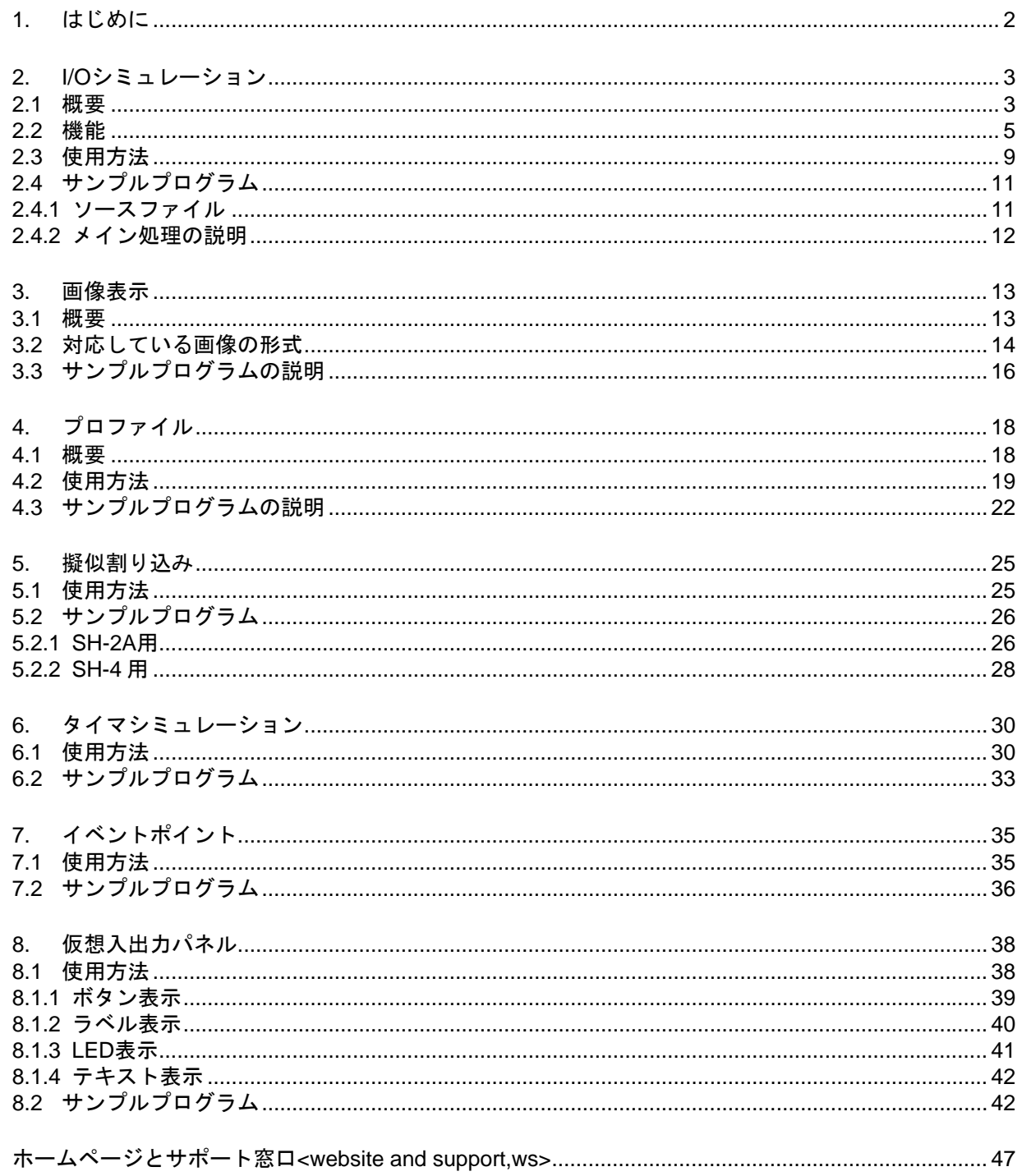

<span id="page-3-0"></span>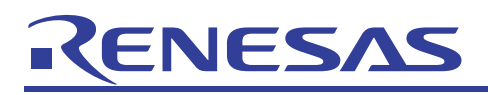

# 1. はじめに

High-performance Embedded Workshop (
)

 $1-1$ 

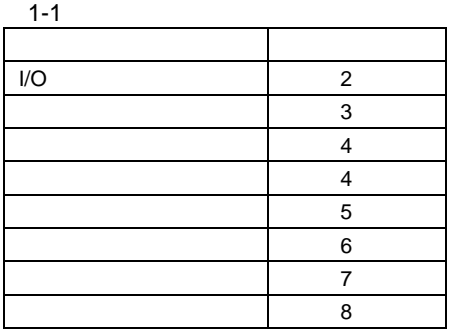

### $SH-2A$  SH-2

 $\rm SH-2A$ 

1-2 C:¥WorkSpace¥sample

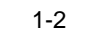

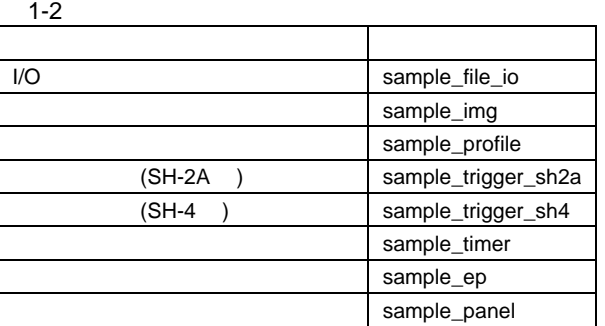

 $\rm I/O$ 

- Renesas SuperH  $C/C++$   $V.9.01$  Release 01
- High-performance Embedded Workshop  $V.4.03.00$
- 

•  $V.9.1.1.0$ •  $V.9.0.7$ 

# <span id="page-4-0"></span>RENESAS

# 2. I/O シミュレーション

### 2.1 概要

 $\rm LO$  $I/O$ 

# (1) 低水準インタフェースルーチン

 $C/C++$  (fopen() printf() scanf() )

## LCD HDD CD-R/RW DIP

Super $H^{TM}$  RISC engine C/C++<br>9.2.2 (6)  $9.2.2$  (6)  $(6)$ 

(stdin) (stdout) (stdout) (stdout)

### (2) I/O シミュレーション機能

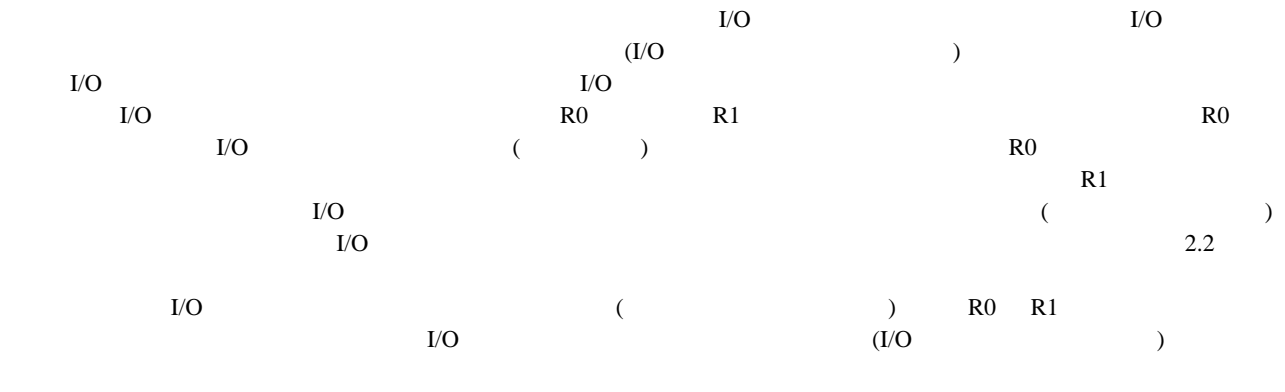

 $I/O$ 

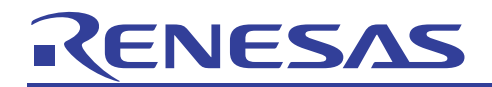

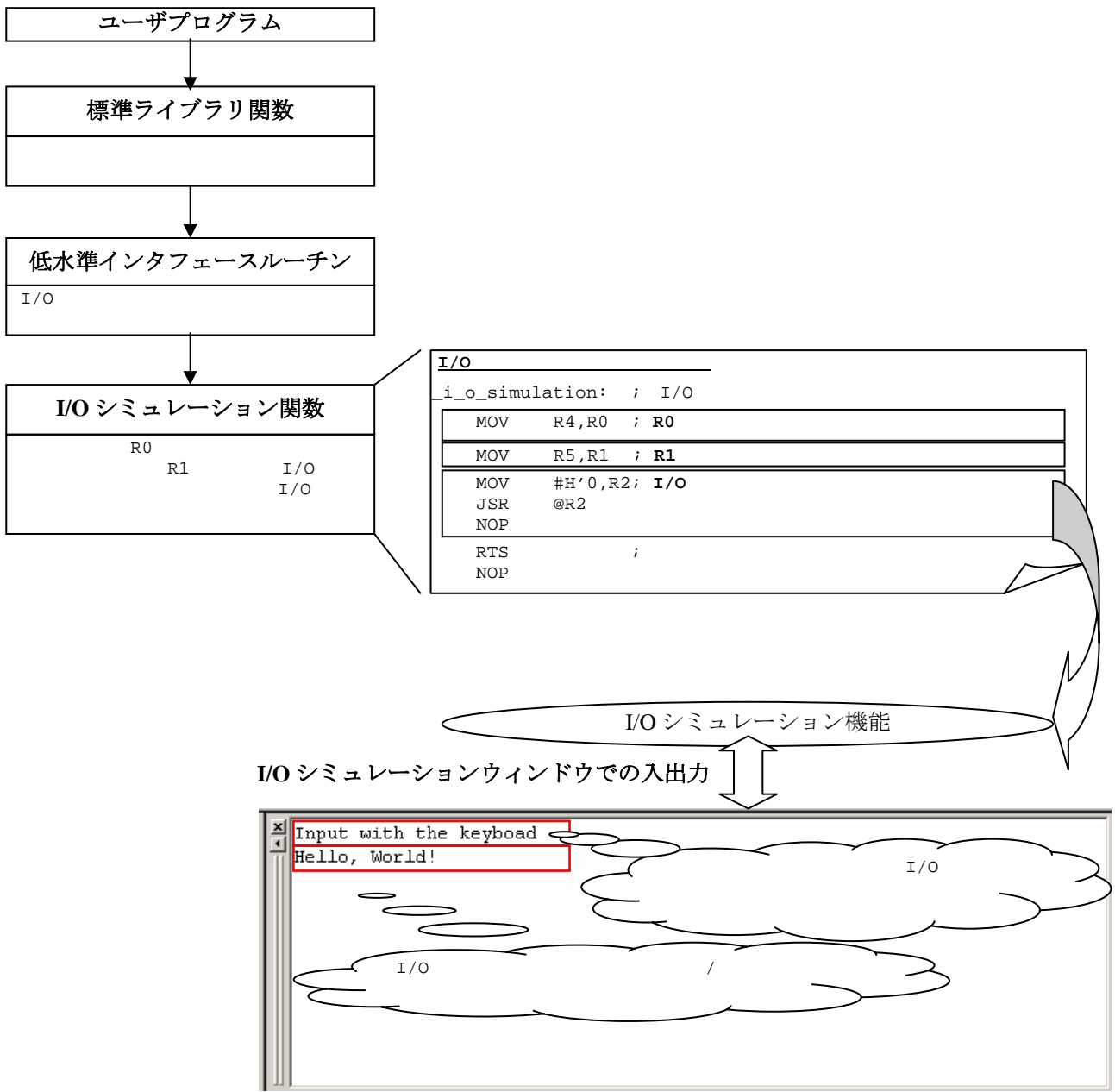

図 **2-1** 

# <span id="page-6-0"></span>RENESAS

### 2.2 機能

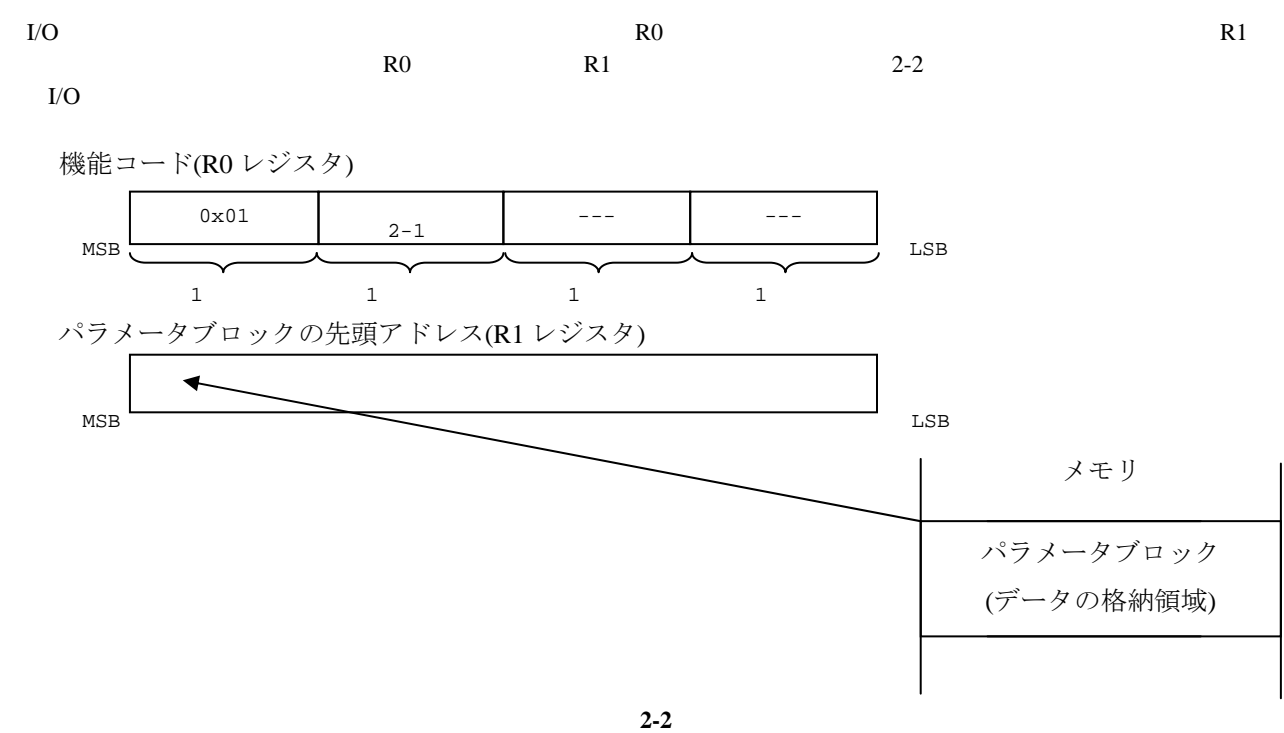

 $I/O$  [2-1](#page-6-0)

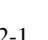

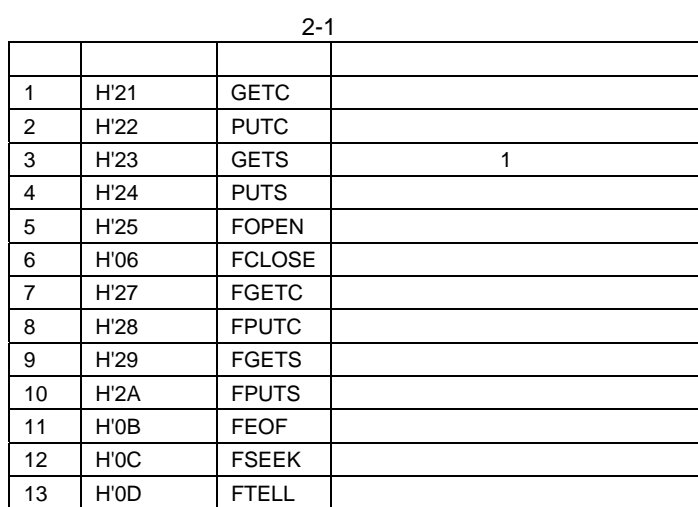

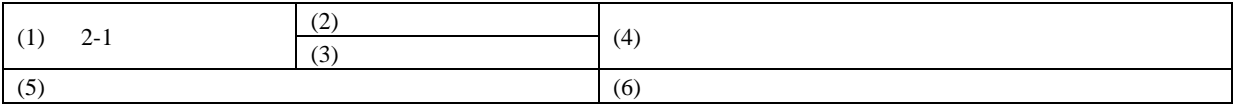

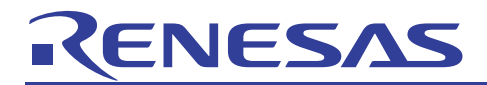

GETC:標準入力からの 1 バイト入力

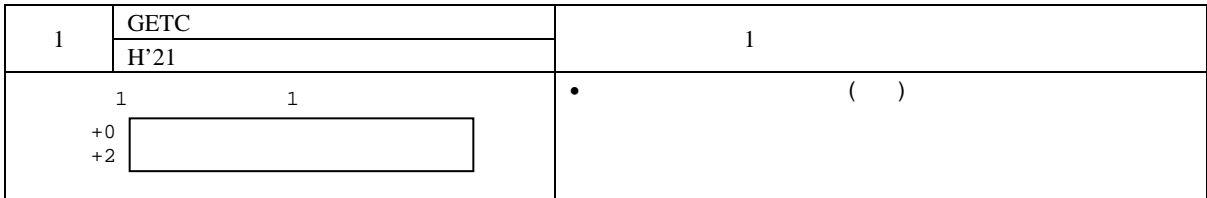

### PUTC:標準出力への 1 バイト出力

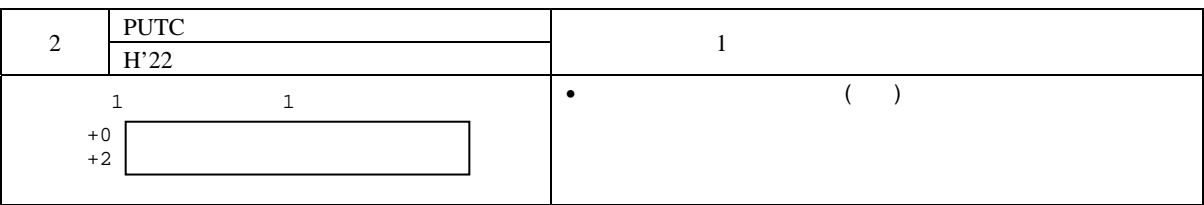

## GETS:標準入力からの 1 行入力

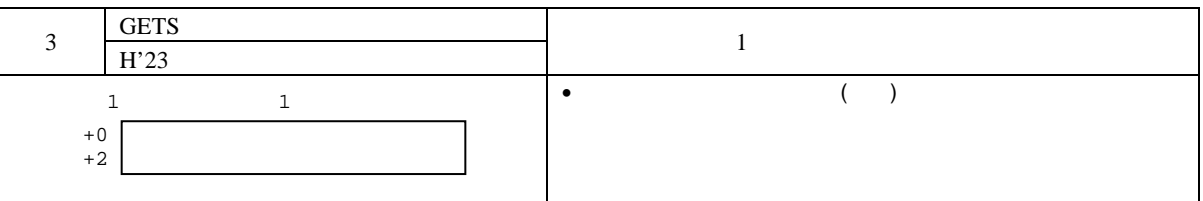

### PUTS:標準出力への 1 行出力

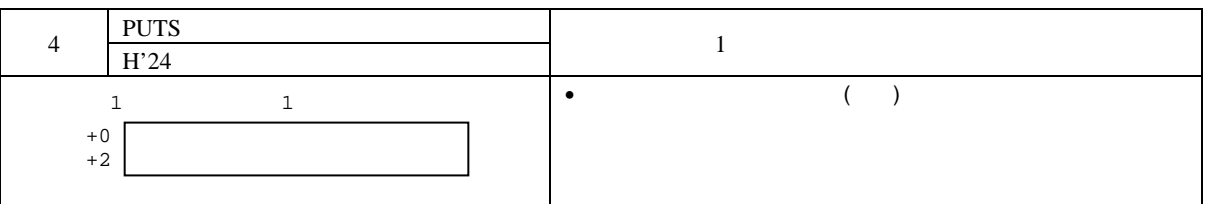

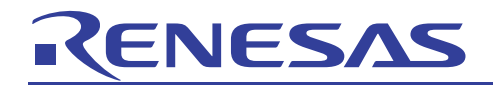

FOPEN:ファイルのオープン

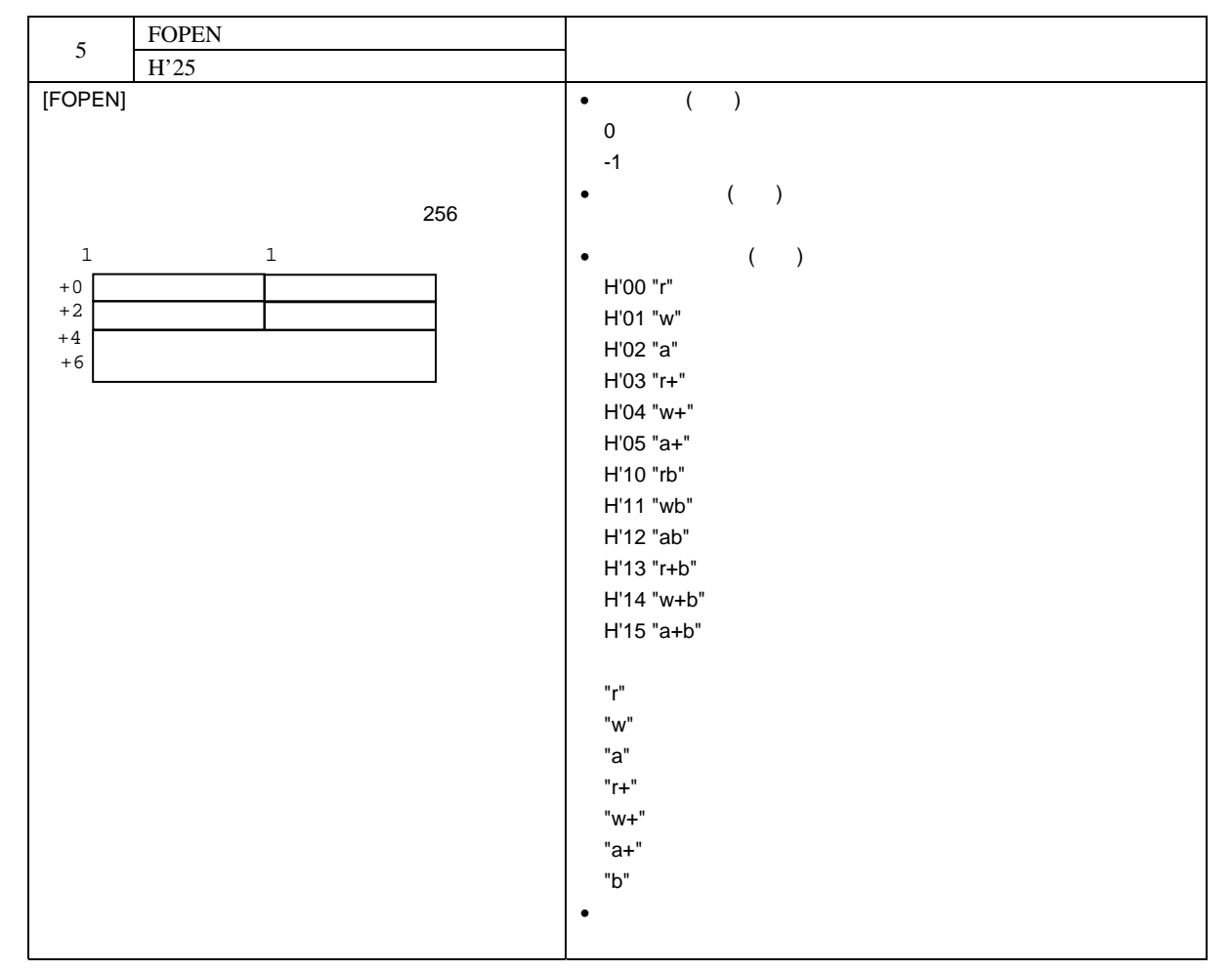

FCLOSE:ファイルのクローズ

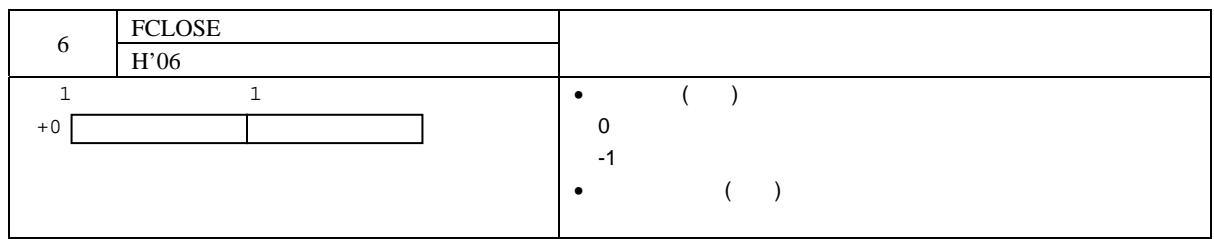

FGETC:ファイルからの 1 バイトデータ読み出し

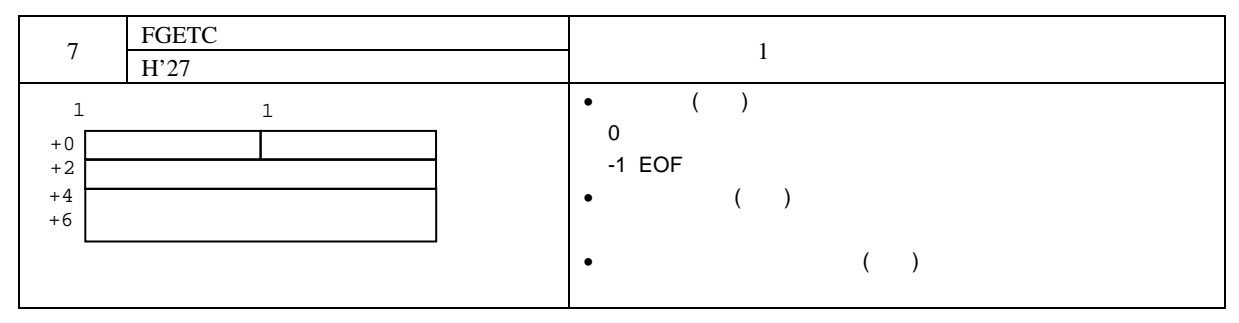

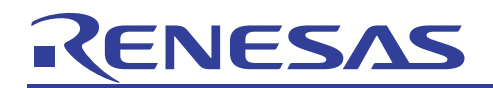

FPUTC:ファイルへの 1 バイトデータ書き込み

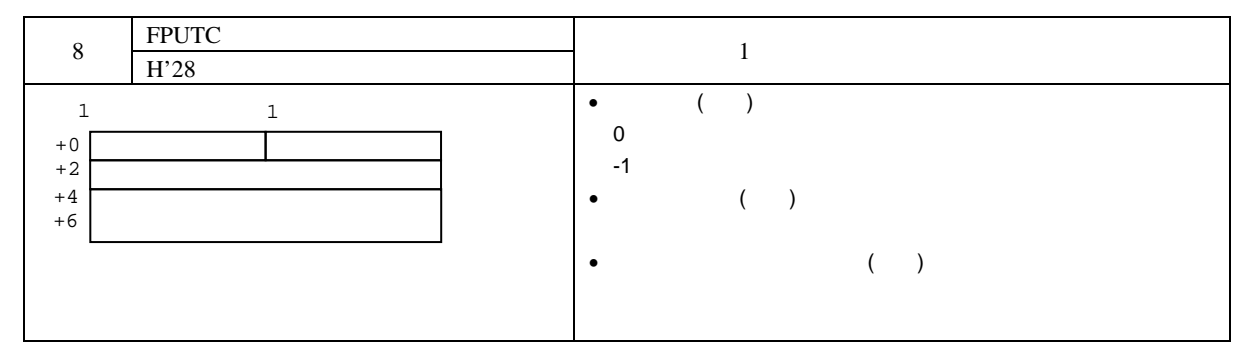

FGETS:ファイルからの文字列データ読み出し

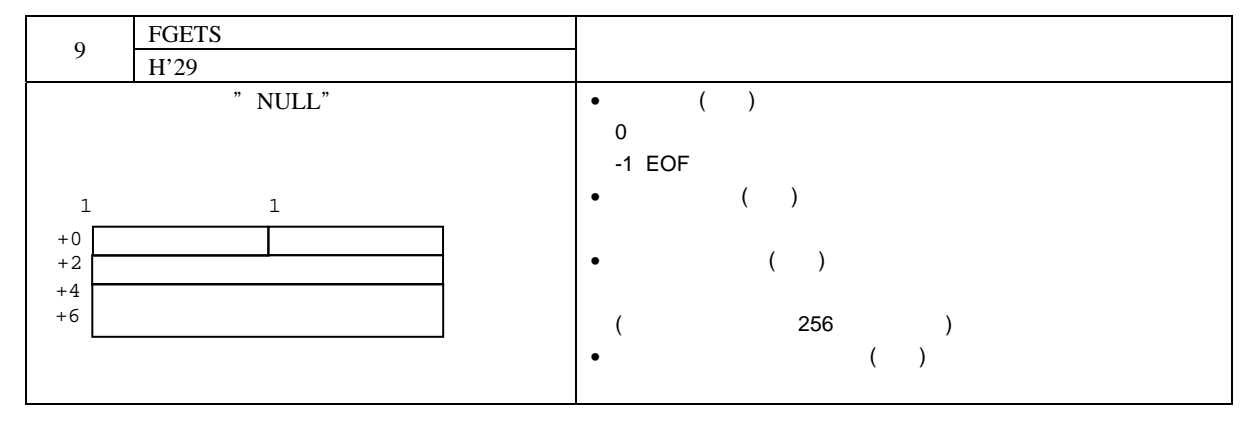

FPUTS:ファイルへの文字列データ書き込み

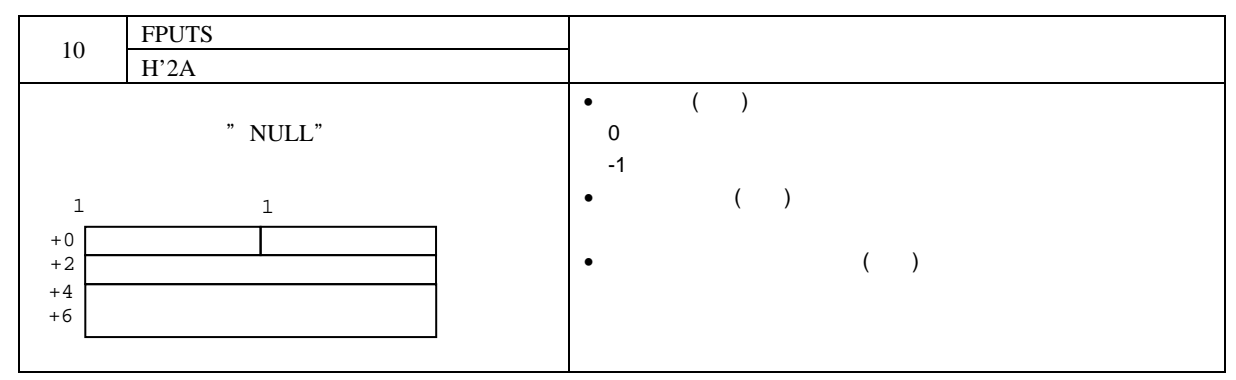

FEOF:エンドオブファイルのチェック

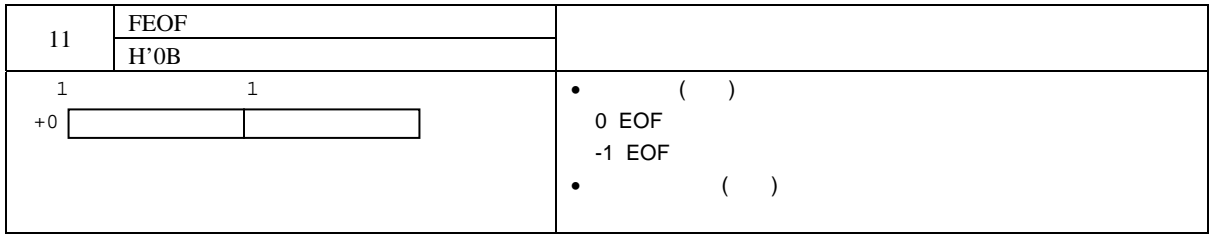

<span id="page-10-0"></span>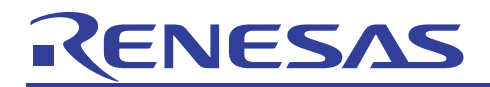

FSEEK:指定位置にファイルポインタを移動

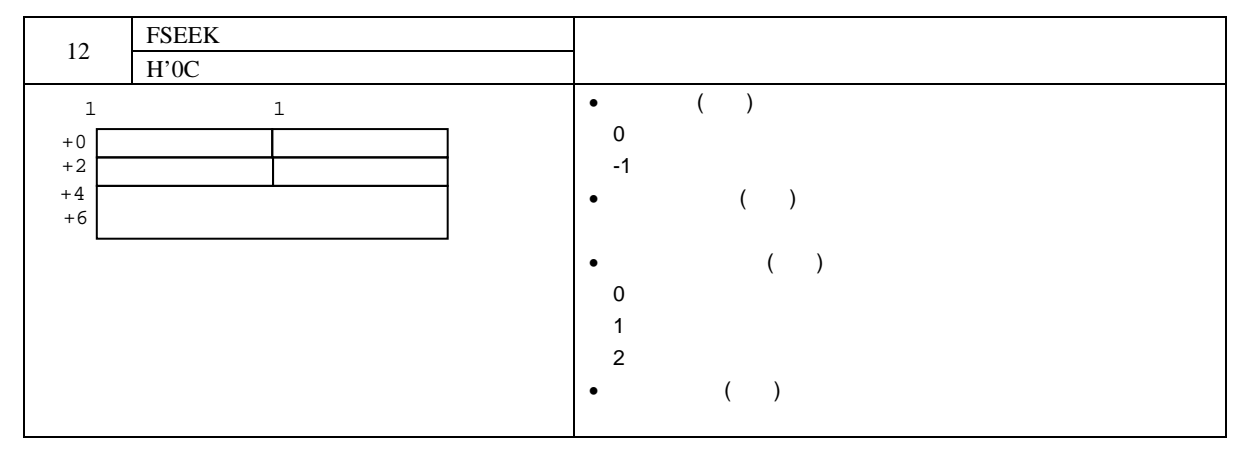

### FTELL:ファイルポインタの現在位置を調査

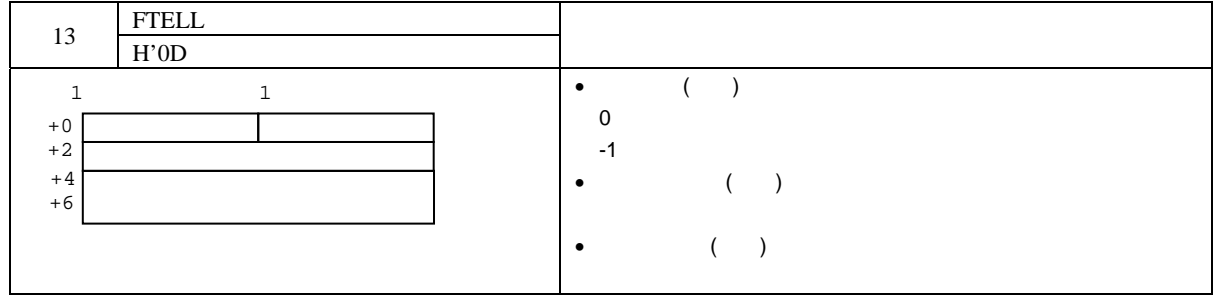

## 2.3 使用方法

I/O シミュレーションを使用するには I/O シミュレーションの機能を有効にしてください。また、標準入出力を確認す  $[1/O$   $]$ 

### (1) I/O シミュレーションの有効化

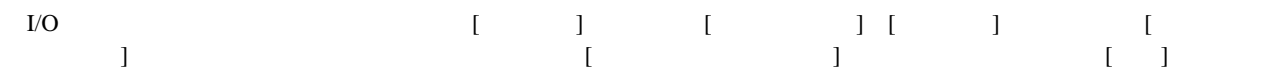

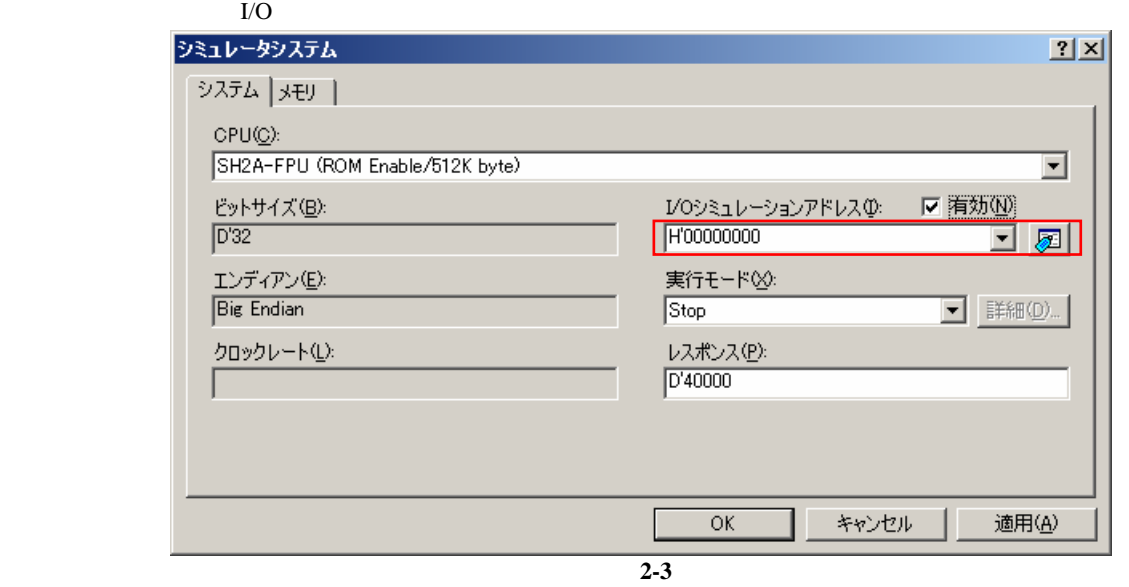

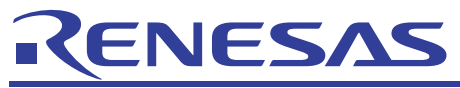

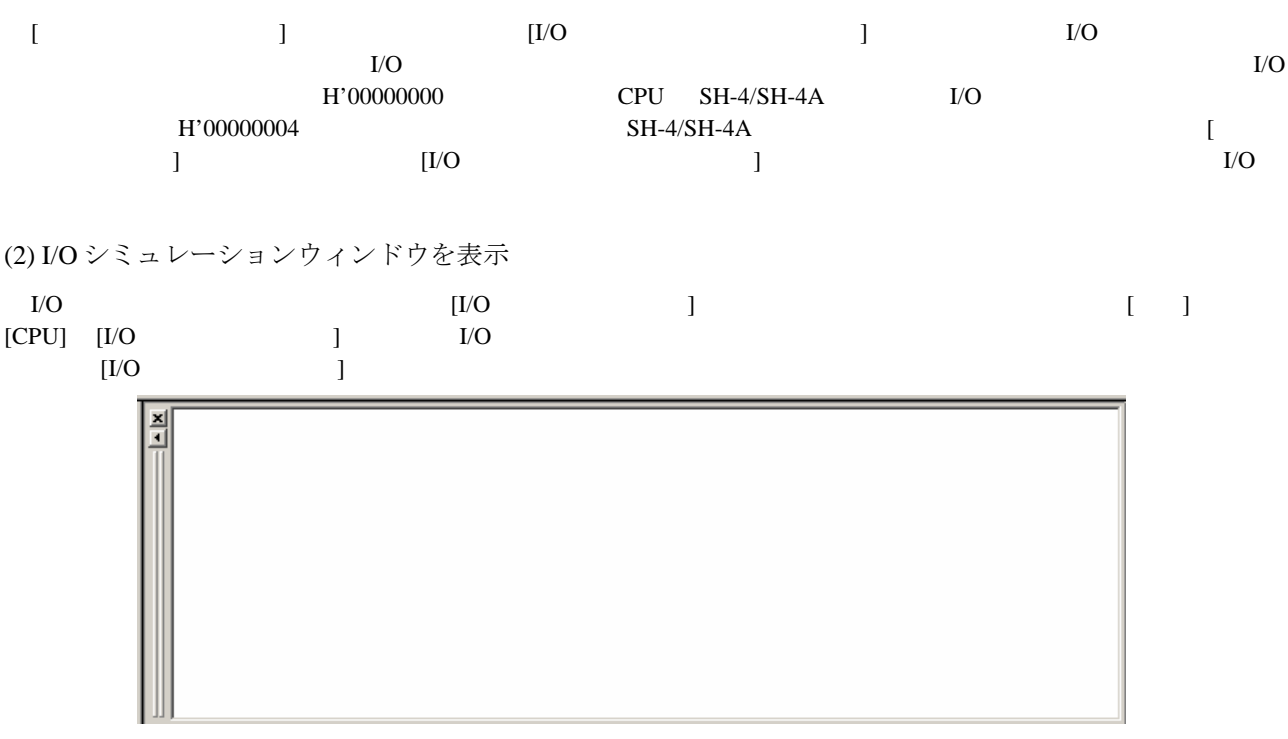

図 **2-4** 

(3) I/O シミュレーションウィンドウの動作

 $I/O$ 

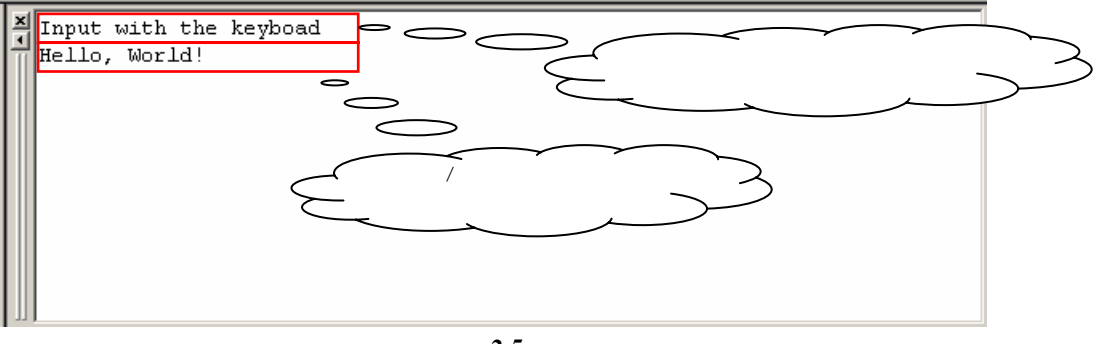

図 **2-5** 

<span id="page-12-0"></span>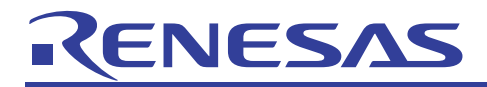

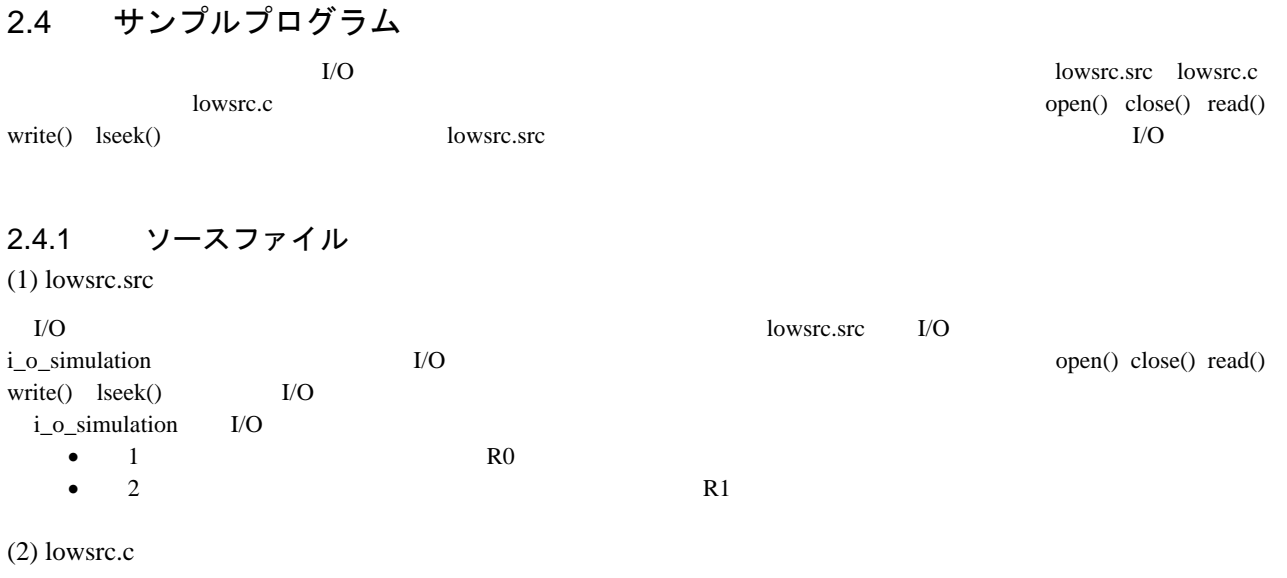

lowsrc.c open() close() read() write() lseek()

 $INT\_IOLIB()$   $\_CLOSEALL()$ 

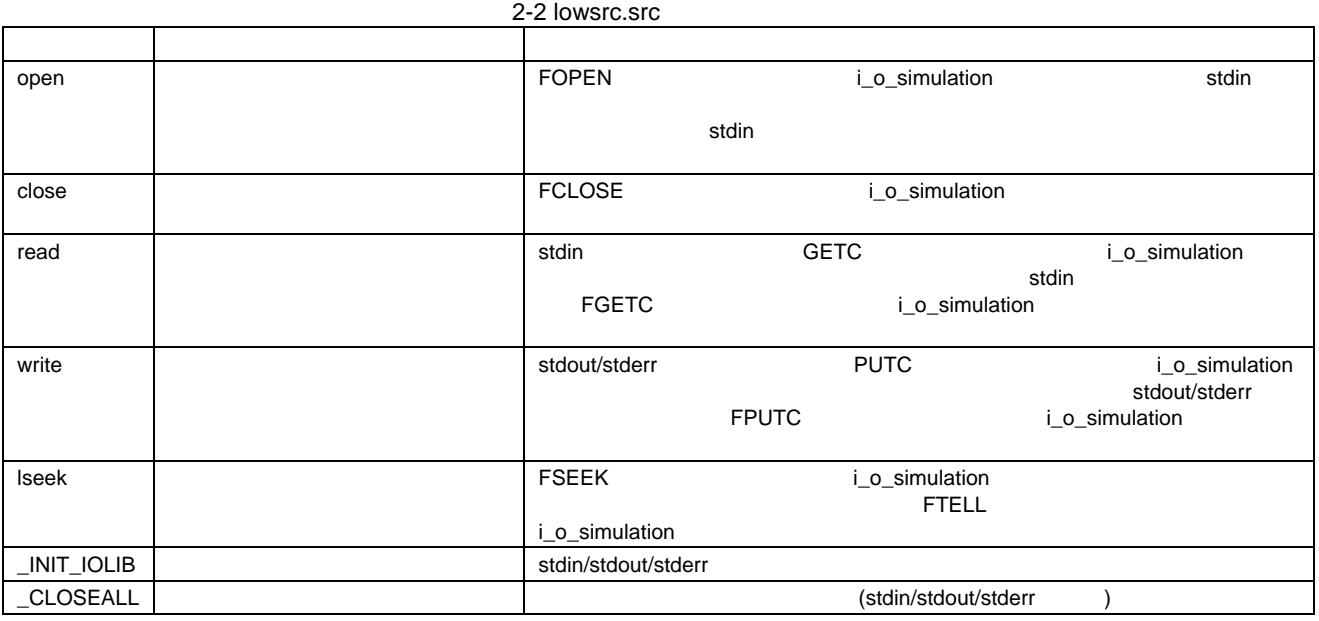

【注意】

main() CLOSEALL()  $\angle$ CLOSEALL()  $\text{ENT\_IOLIB}() \quad \text{open}()$   $\text{CLOSEALL}()$  $\angle$ CLOSEALL()  $\begin{bmatrix} 1 & 1 & 1 \end{bmatrix}$ 

<span id="page-13-0"></span>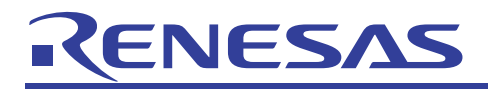

### 2.4.2 メイン処理の説明

 $\text{scanf}()$ printf() printf() contracts to the contract of the contracts of the contracts of the contracts of the contracts of the contracts of the contracts of the contracts of the contracts of the contracts of the contracts of the c fscanf() printf() printf()

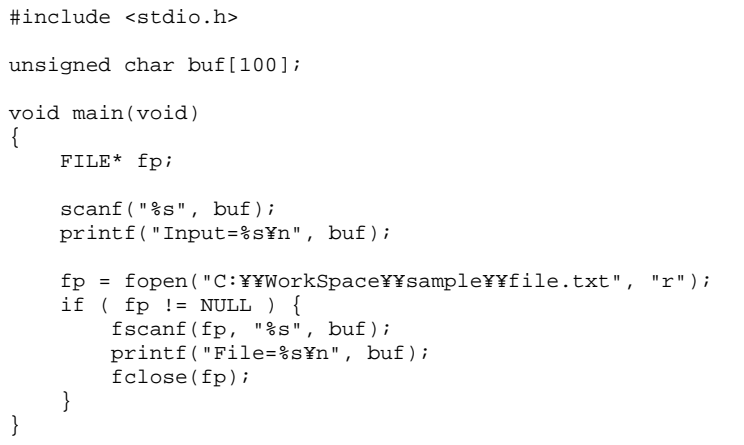

scanf() printf() fopen() fscanf() fclose()

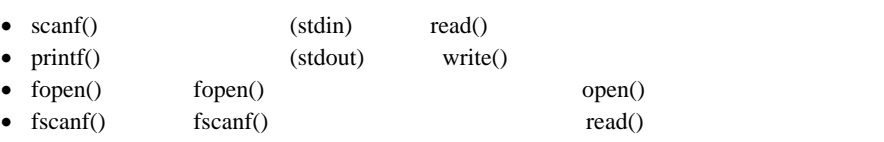

• fclose() fclose() fclose() close()

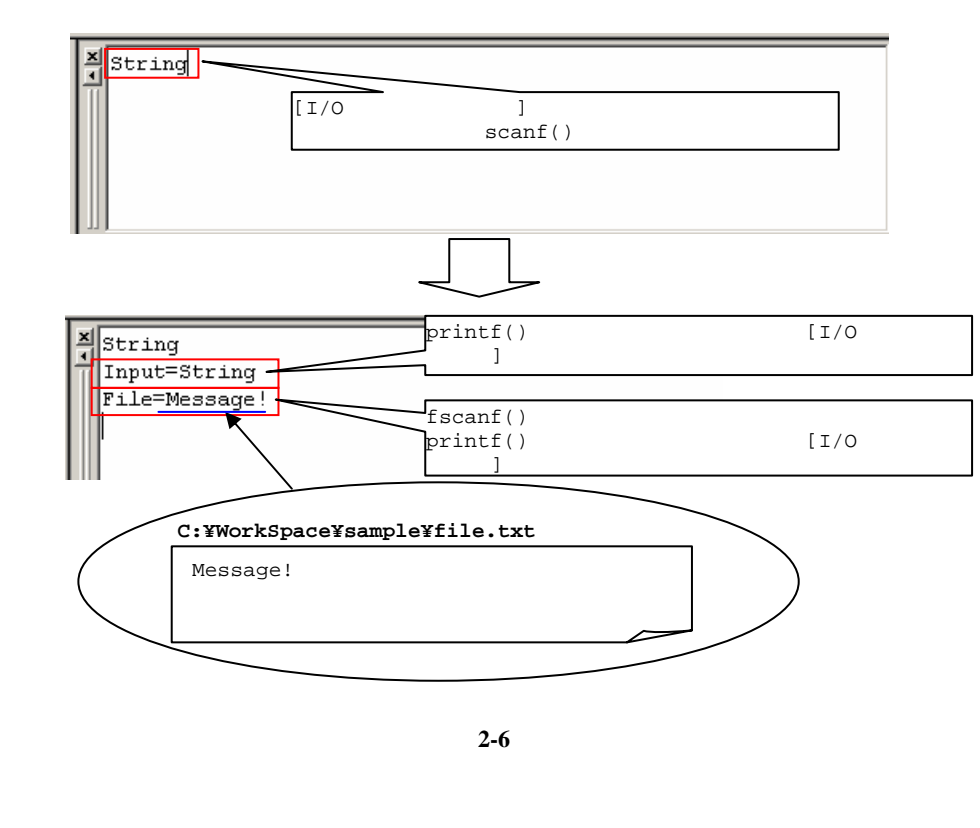

# <span id="page-14-0"></span>RENESAS

# 3. 画像表示

# 3.1 概要

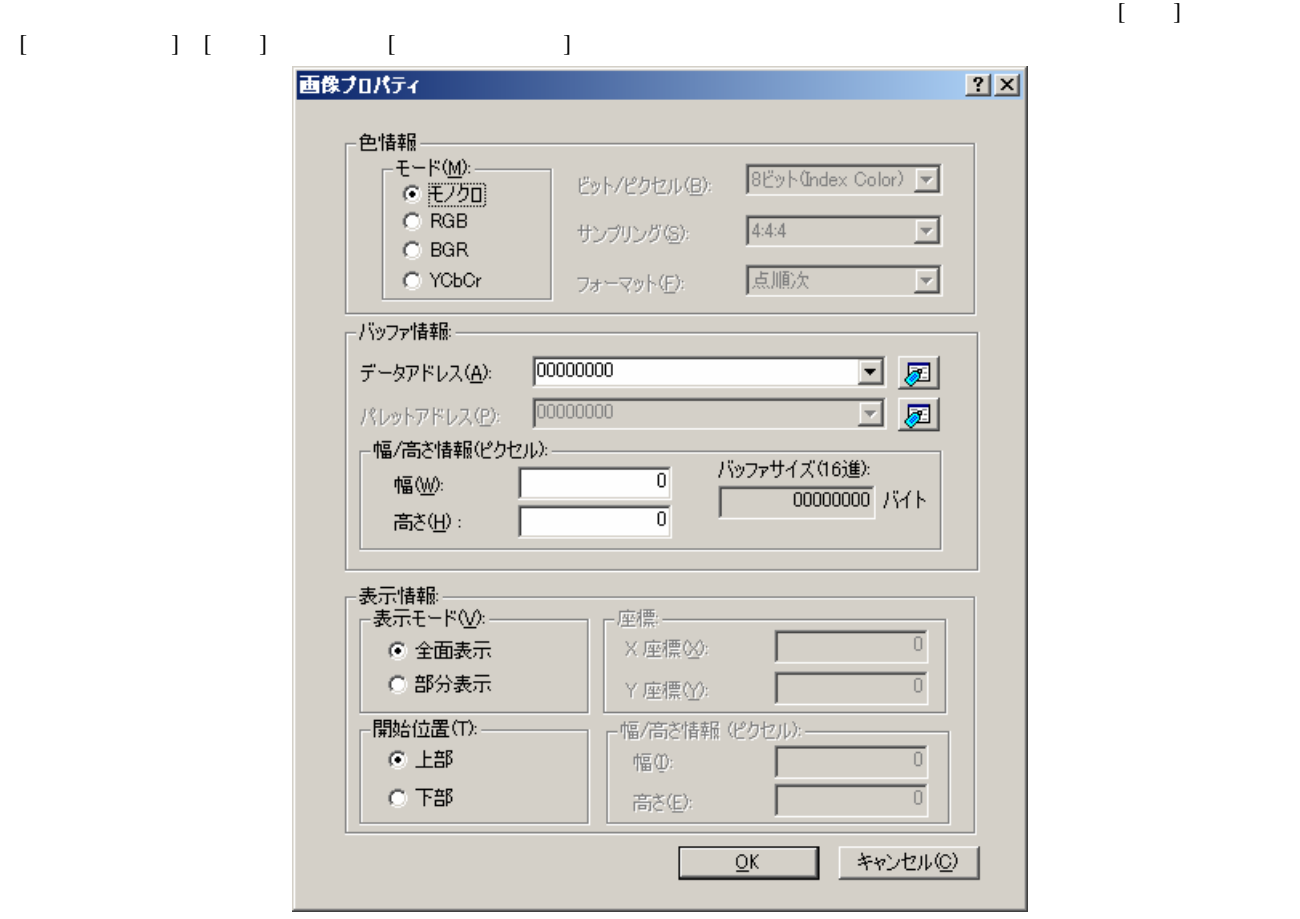

図 **3-1** 

 $\begin{bmatrix} \hspace{2mm} & & & \hspace{2mm} 1 & & & \hspace{2mm} \end{bmatrix} \hspace{2mm} \begin{bmatrix} \hspace{2mm} & & \hspace{2mm} 1 & & \hspace{2mm} \end{bmatrix} \hspace{3mm} \begin{bmatrix} \hspace{2mm} & & \hspace{2mm} 1 & & \hspace{2mm} \end{bmatrix}$  $\begin{bmatrix} 1 \end{bmatrix}$ 

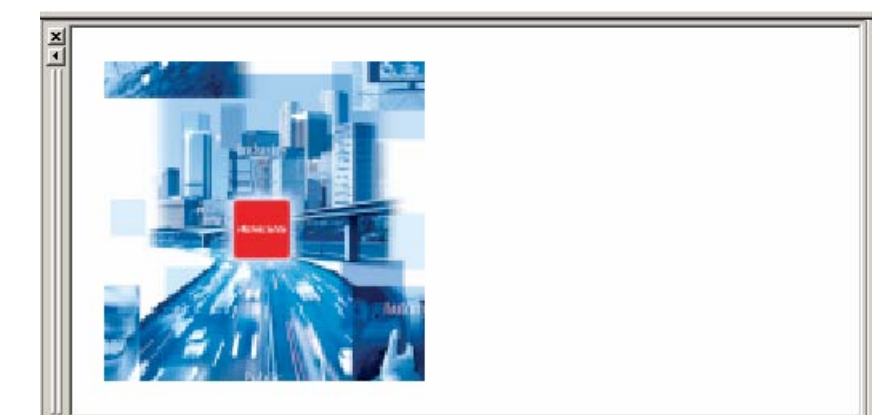

図 **3-2** 

<span id="page-15-0"></span>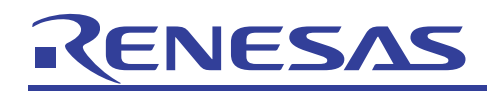

### $\blacksquare$  $[\begin{array}{cc} \begin{array}{ccc} \end{array} ]$   $[\begin{array}{ccc} \end{array} ]$

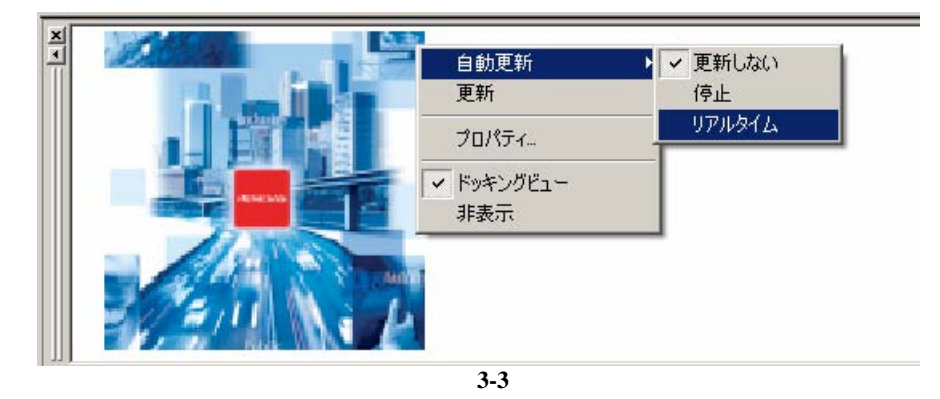

# 3.2 対応している画像の形式

 $[$  and  $]$  and  $]$  and  $\mathbb{R}$  and  $\mathbb{R}$  and  $\mathbb{R}$  and  $\mathbb{R}$  and  $\mathbb{R}$  and  $\mathbb{R}$  and  $\mathbb{R}$  and  $\mathbb{R}$  and  $\mathbb{R}$  and  $\mathbb{R}$  and  $\mathbb{R}$  and  $\mathbb{R}$  and  $\mathbb{R}$  and  $\mathbb{R}$  and  $\mathbb{R}$  and  $\$ 

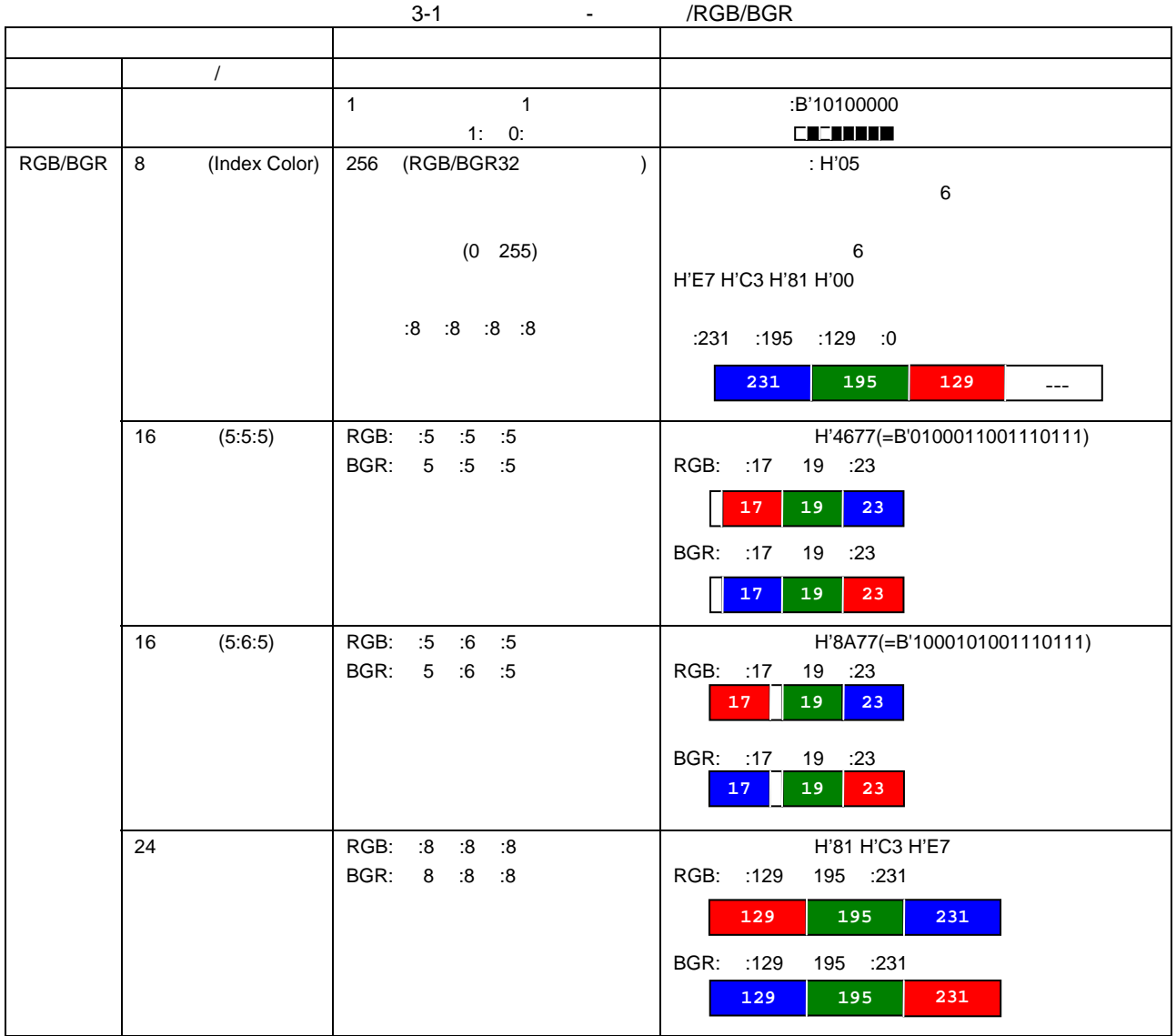

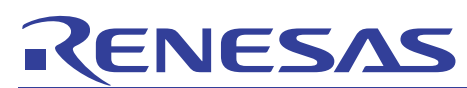

# アプリケーションノート

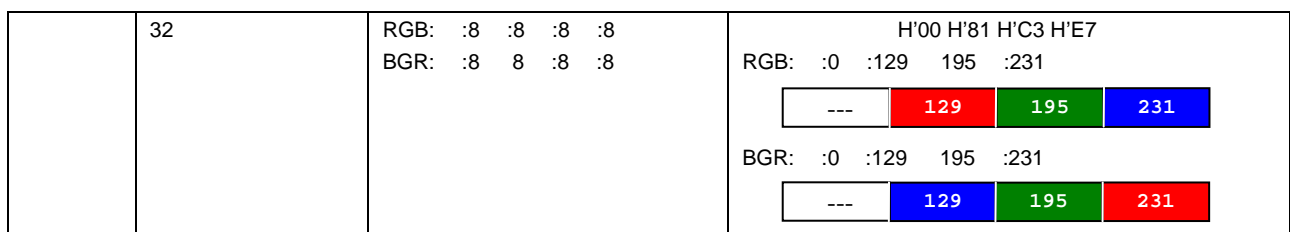

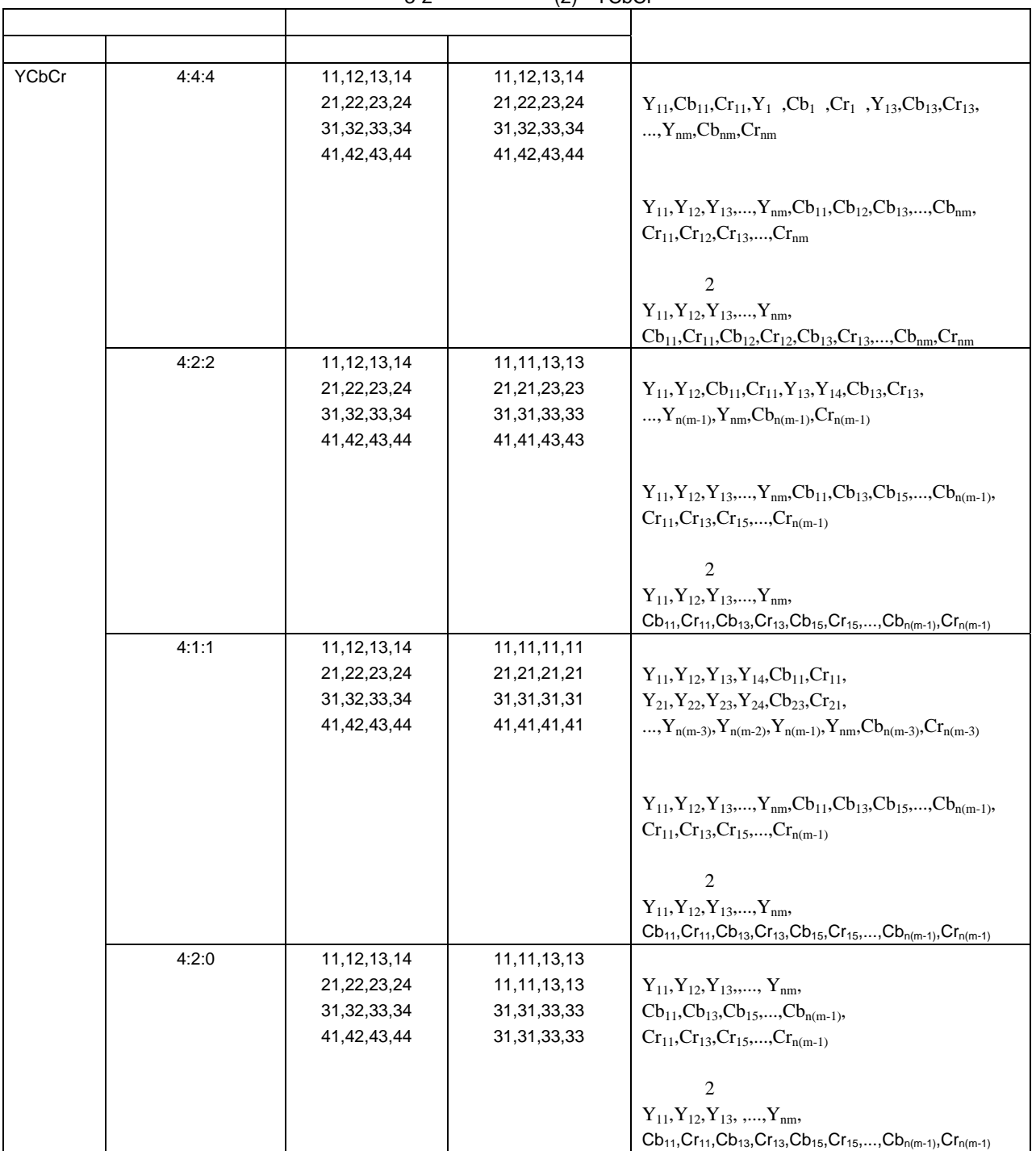

3-2 (2) - YCbCr

<span id="page-17-0"></span>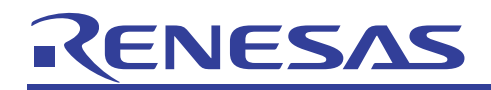

# 3.3 サンプルプログラムの説明

```
2 oddatal data1 buf contracts buf contracts buf contracts buf contracts buf contracts buf contracts buf contracts buf contracts buf contracts buf contracts buf contracts buf contracts buf contracts buf contracts buf contra
                       200 \times 200 \times 24 RGB
                              #define SIZE (120000) 
                              extern const unsigned char data0[SIZE]; /* Image Data0 */ 
                              extern const unsigned char data1[SIZE]; /* Image Data1 */ 
                              unsigned char buf[SIZE]; /* Buffer */ 
                              void main(void) 
                              { 
                                     int i; 
                                    for(i; { 
                              for(i=0; i < SIZE; i++) {
                              buf[i] = data0[i]; /* Image Data0 */
                               } 
                              for(i=0; i < SIZE; i++) {
                              buf[i] = data1[i]; /* Image Datal */
                                           } 
                                     } 
                              } 
\begin{bmatrix} 1 & 1 & 1 \end{bmatrix} [and \begin{bmatrix} 1 & 1 \end{bmatrix} [and \begin{bmatrix} 1 & 1 \end{bmatrix} [and \begin{bmatrix} 1 & 1 \end{bmatrix} [and \begin{bmatrix} 1 & 1 \end{bmatrix} [and \begin{bmatrix} 1 & 1 \end{bmatrix} [and \begin{bmatrix} 1 & 1 \end{bmatrix} [and \begin{bmatrix} 1 & 1 \end{bmatrix} [and \begin{bmatrix} 1 & 1 \end{bmatrix}
```

```
\Gamma• [ ]- [ | RGB
   − [ / ] 24 "
  • [ ]− [データアドレス]フィールドの右にあるボタンをクリックして、[ラベル選択]ダイアログボックスを表示し、そ
      "_{\text{but}}"
  − [ / ( )] 10 [ ] "200" [ ] "200"
```

```
画像プロパティ
                                                                                        2X色情報
           .......<br>| モード(<u>M</u>): —<br>| C モノクロ
                                                           24ビット
                                                                                 ⊡
                                    ビット/ピクセル(B):
            C RGB4:4:4\overline{\mathbb{F}}サンプリング(S):
             C BGR
             C YCbCr
                                                           点顺次
                                                                                 \overline{\phantom{a}}フォーマット(E):
       パッファ情報:-
                              \sqrt{\frac{1}{2}}データアドレス(A):
                                                                          \blacktriangledown|⊠
                              00000000
        パレットアドレス(P):
                                                                          \overline{\mathcal{F}}圆
        一幅/高ざ情報(ピクセル):
                                                       バッファサイズ(16進):
                                            \overline{200}幅(M):
                                                              \frac{1}{00010400} /\frac{1}{100}\overline{200}高さ(H):
        表示情報:-
         ∞nsmanns<br>-表示モード<u>W</u>:
                                          座標:
          ⊙ 全面表示
                                           X座標(X):
                                                                                 \overline{0}○ 部分表示
                                                                                 \overline{0}Y座標(Y):
         開始位置(T):
                                          幅/高さ情報(ピクセル)
           ○上部
                                                                                 \overline{0}幅(0)
           C 下部
                                                                                 \overline{0}高さ(E):
                                                                         キャンセル(C)
                                                         QK
```
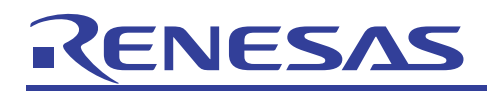

 $\begin{bmatrix} 1 \end{bmatrix}$ クし、ポップアップメニューを表示して[自動更新] [リアルタイム]を選択してください。2 つの画像データが交互に切

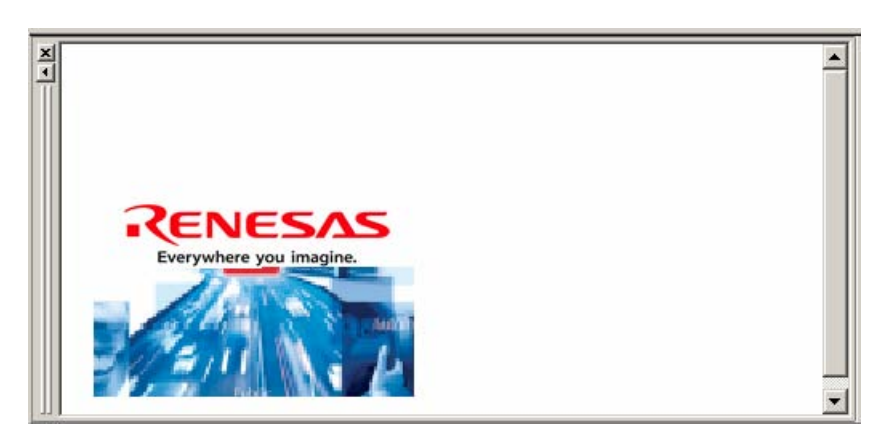

図 **3-5** 

# <span id="page-19-0"></span>RENESAS

# 4. プロファイル

## 4.1 概要

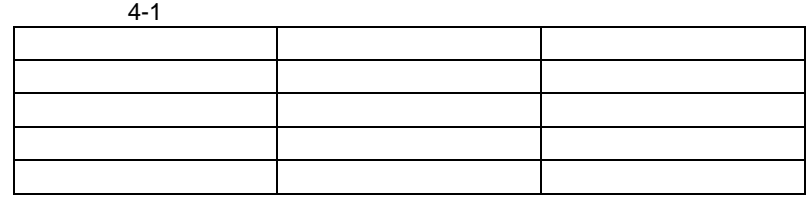

### (1) パフォーマンス解析機能

- $\bullet$
- $\bullet$  expression of  $\bullet$
- プログラム全体の実行サイクル数に占める当該関数の実行サイクル数の割合
- <sub>the st</sub>ephen state of the state of the state of the state of the state of the state of the state of the state of the state of the state of the state of the state of the state of the state of the state of the state of th

(2) プロファイル機能

 $SuperH<sup>TM</sup> RISC engine$  3.6.10

<span id="page-20-0"></span>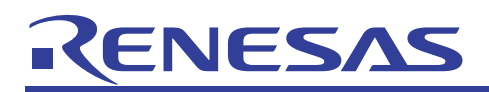

# 4.2 使用方法

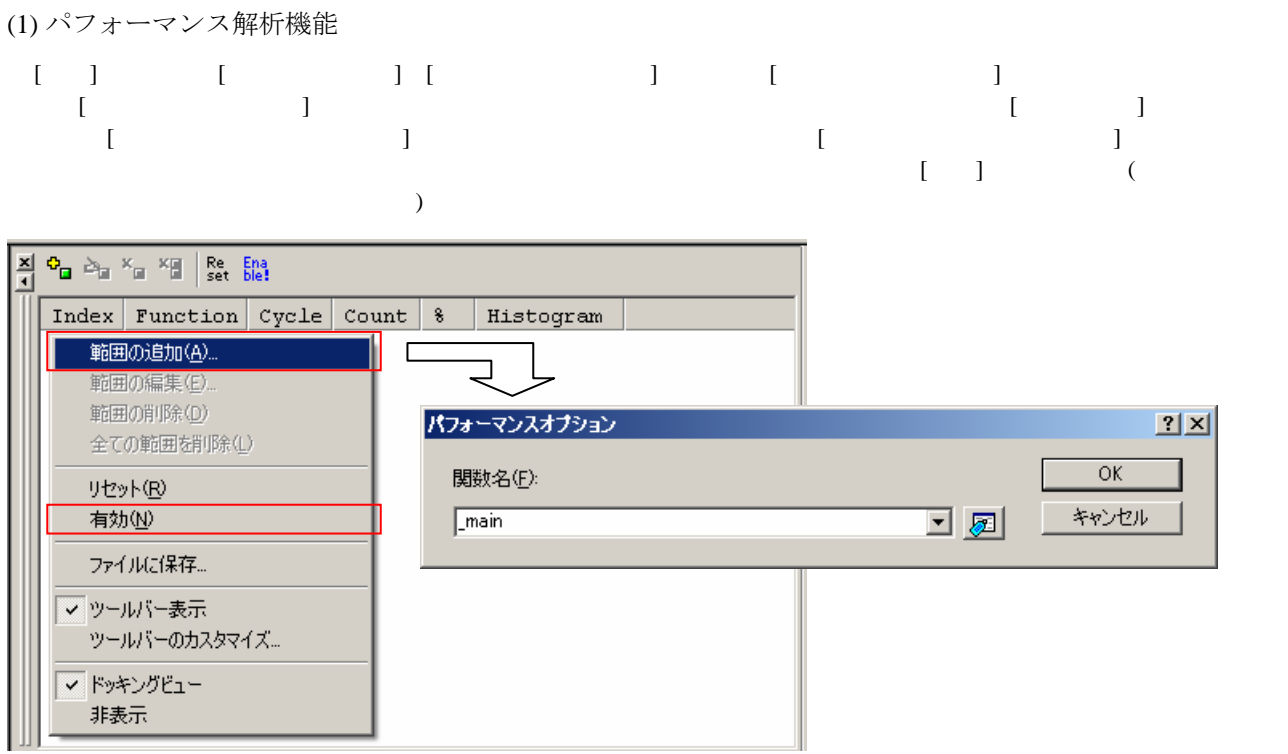

図 **4-1** 

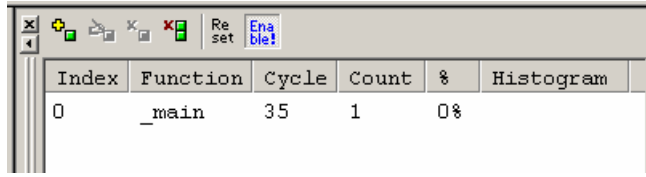

図 **4-2** 

[Index] [Function] [Cycle] [Count]  $[%]\label{eq:10}$ [Histogram]

<span id="page-21-0"></span>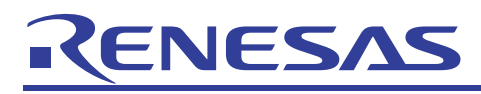

# (2) プロファイル機能

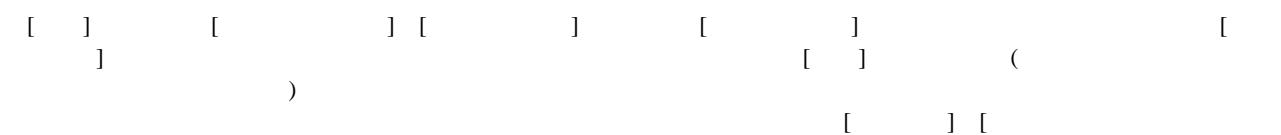

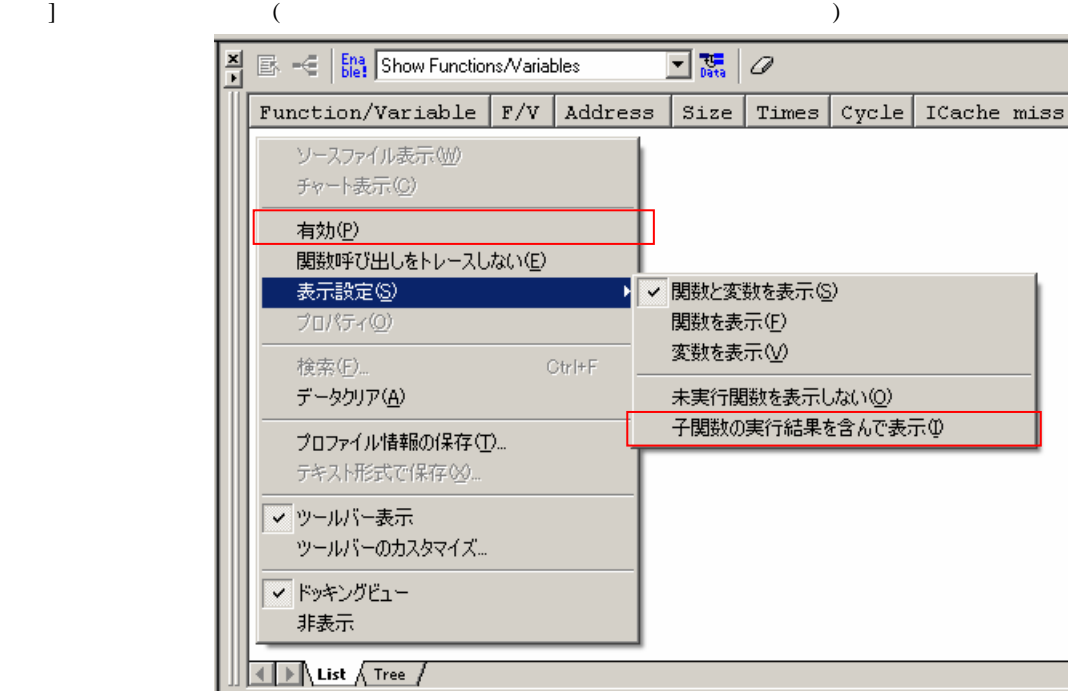

### 図 **4-3**

 $[Cycle]$   $\text{SuperH}^{\text{TM}}$  RISC engine  $3.6.10$  $[$   $]$   $[List]$   $[Tree]$ 

# $[Times]$

• List

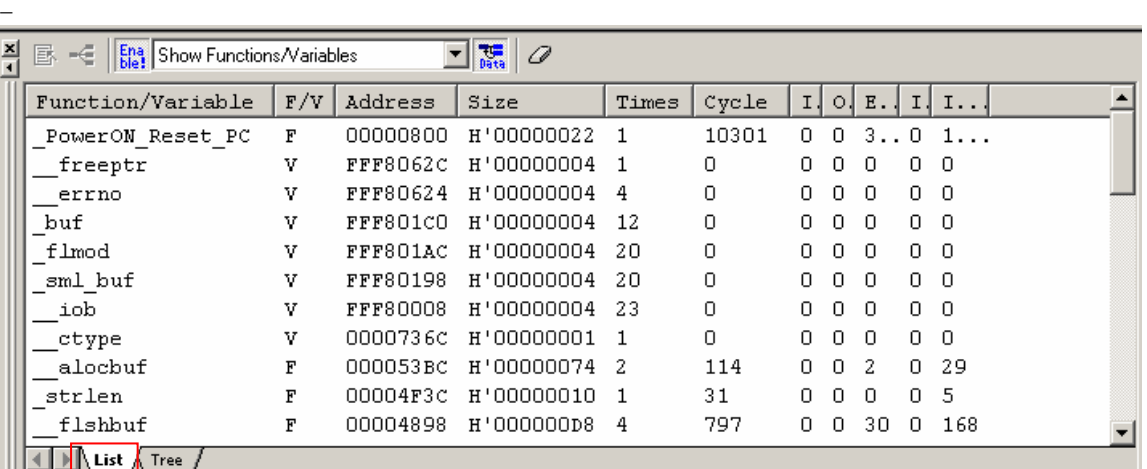

<span id="page-22-0"></span>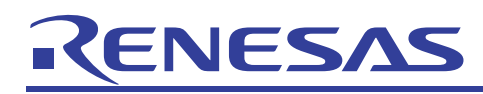

### • Tree

- − [Function]
	- [Function]

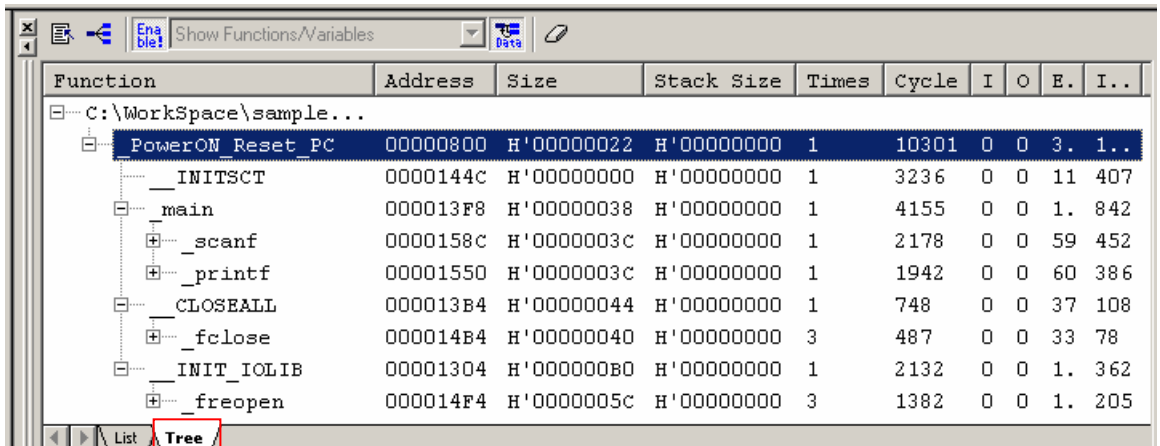

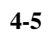

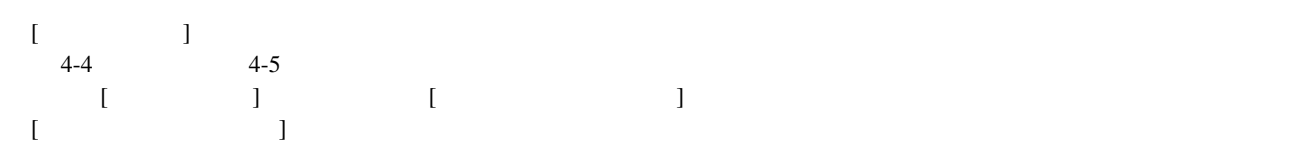

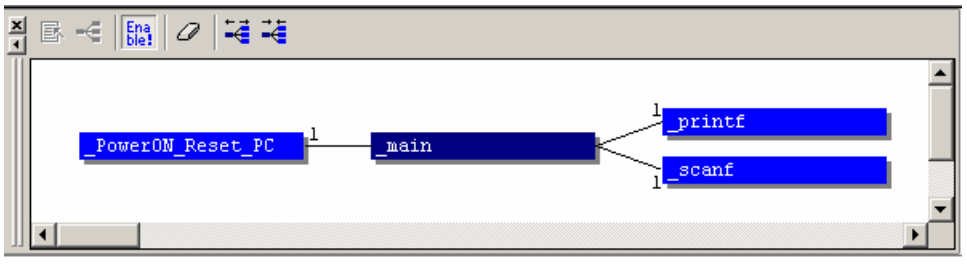

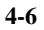

<span id="page-23-0"></span>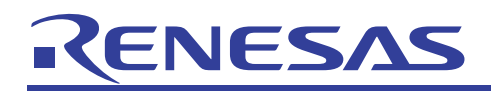

 $\bullet$ 

# 4.3 サンプルプログラムの説明

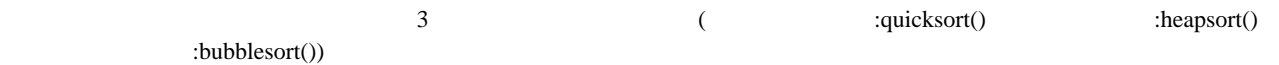

なお、ソートするデータに偏りがない場合の効率は、クイックソート > ヒープソート > バブルソート となります。

```
#include <string.h> 
extern void quicksort(int n, int a[]); 
extern void bubblesort(int n, int a[]);
extern void heapsort(int n, int a[]);
#define N (80) 
const int array[N] = { 0, 690, 505, 591, 554, 378, 257, 207, 626, 340,
   843, 68, 409, 879, 319, 980, 85, 907, 102, 921,
 507, 872, 333, 692, 556, 361, 31, 858, 98, 877,
 449, 432, 606, 927, 664, 395, 438, 652, 928, 949,
 307, 596, 783, 338, 805, 942, 66, 857, 977, 889,
 545, 864, 457, 800, 873, 821, 185, 86, 638, 233,
  462, 7, 635, 421, 953, 210, 970, 261, 857, 581,
  707, 285, 318, 643, 858, 668, 443, 55, 777, 594,
}; 
void main(void) 
{ 
     int dist1[N]; 
    int dist2[N]; 
    int dist3[N]; 
   memcpy(dist1, array, sizeof(int) * N);
    quicksort(N, dist1); 
     memcpy(dist2, array, sizeof(int) * N); 
     bubblesort(N, dist2); 
     memcpy(dist3, array, sizeof(int) * N); 
    heapsort(N, dist3); 
}
```
: quicksort()

```
/* Quick Sort */ 
void qsort(int a[], int first, int last); 
void quicksort(int n, int a[]) 
{ 
     qsort(a, 0, n-1); 
} 
void qsort(int a[], int first, int last) 
{ 
     int i, j; 
    int pivot; 
    int tmp; 
    pivot = a[(first + last) / 2];i = first; j = last;for (i; j) {
        while (a[i] < pivot) i++iwhile (pivot \langle a[j] \rangle j--;
         if (i >= j) break; 
        tmp = a[i]; a[i] = a[j]; a[j] = tmp;i++; j--; } 
    if (first < i - 1) qsort(a, first , i - 1);
    if (j + 1 < last) qsort(a, j + 1, last);
}
```
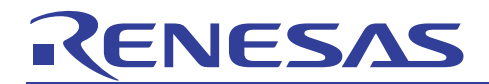

: heapsort()

```
/* Heap Sort */ 
void heapsort(int n, int a[]) 
{ 
    int i, j, k; 
   int x;
   for (k=n/2; k >= 1; k--) {
       i = k; x = a[i]; while ((j=2*i) <= n) { 
 if (j < n && a[j] < a[j + 1]) j++; 
if (x \gt = a[j]) break;
          a[i] = a[j]; i = j; } 
       a[i] = xi } 
 while (n > 1) { 
x = a[n]; a[n] = a[1]; n--;i = 1;while ((j=2'i) < = n) {
 if (j < n && a[j] < a[j + 1]) j++; 
          if (x \ge a[j]) break;
          a[i] = a[j]; \quad i = j; } 
       a[i] = x; } 
}
```
• : bubblesort()

```
/* Bubble Sort */ 
void bubblesort(int n, int a[]) 
{ 
     int i, j, k; 
     int tmp; 
    k = n - 1;while (k \geq 0) {
        j = -1;for (i=1; i \le k; i++)if (a[i - 1] > a[i]) {
                j = i - 1;tmp = a[j]; a[j] = a[i]; a[i] = tmp; } 
       k = j;
     } 
}
```
<span id="page-25-0"></span>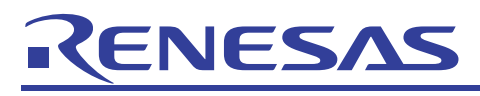

### (1) パフォーマンス解析機能

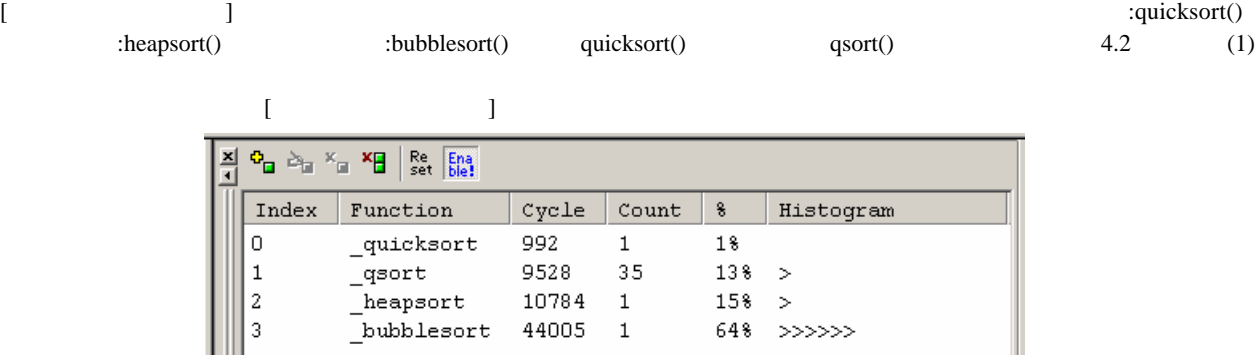

図 **4-7** 

 $4-7$   $4-2$ 

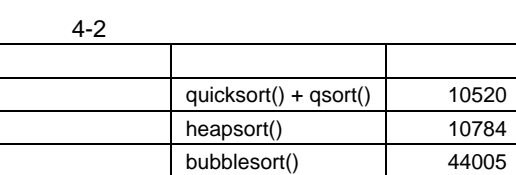

### (2) プロファイル機能

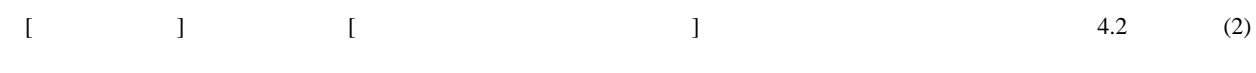

 $[$   $]$ 

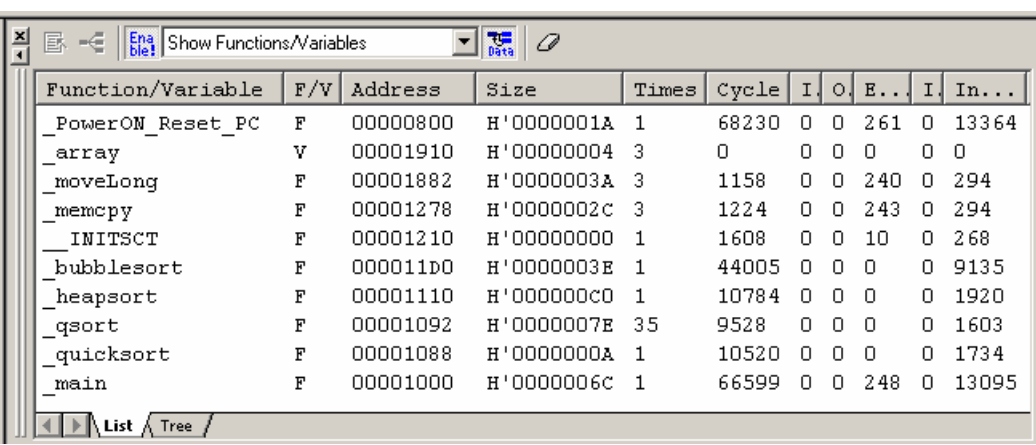

 $4-8$   $4-3$ 

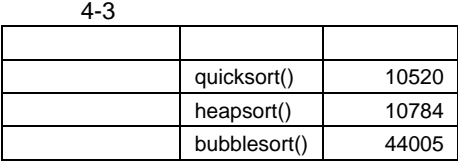

図 **4-8** 

# アプリケーションノート

<span id="page-26-0"></span>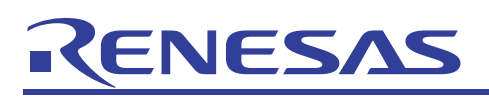

# 5. 擬似割り込み

## 5.1 使用方法

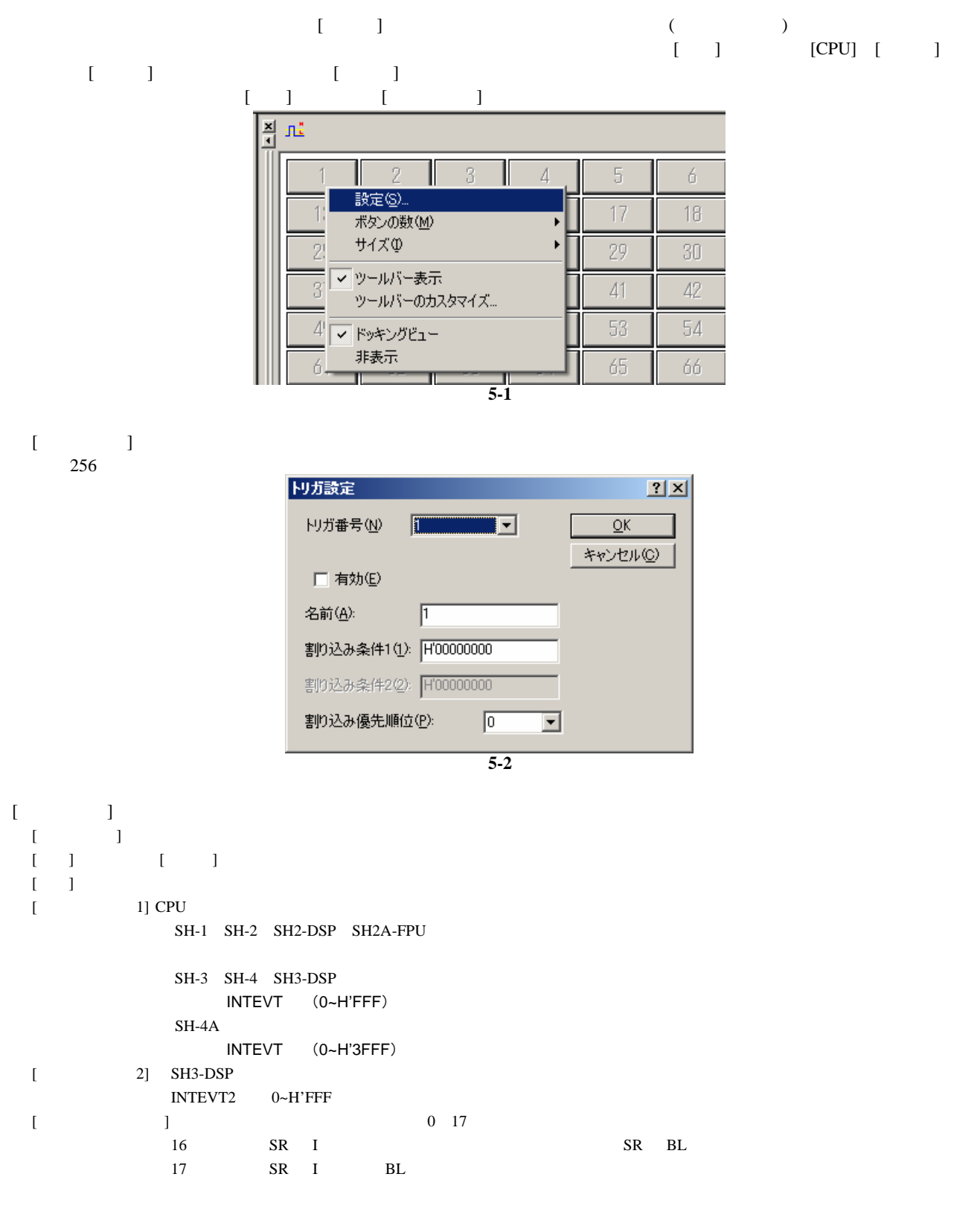

<span id="page-27-0"></span>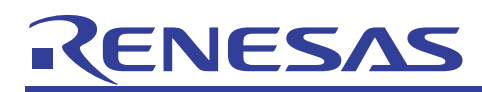

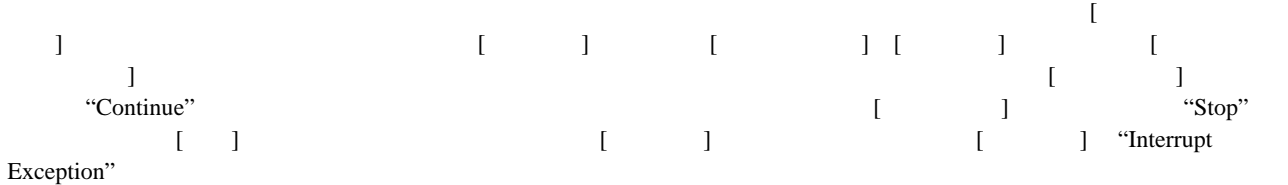

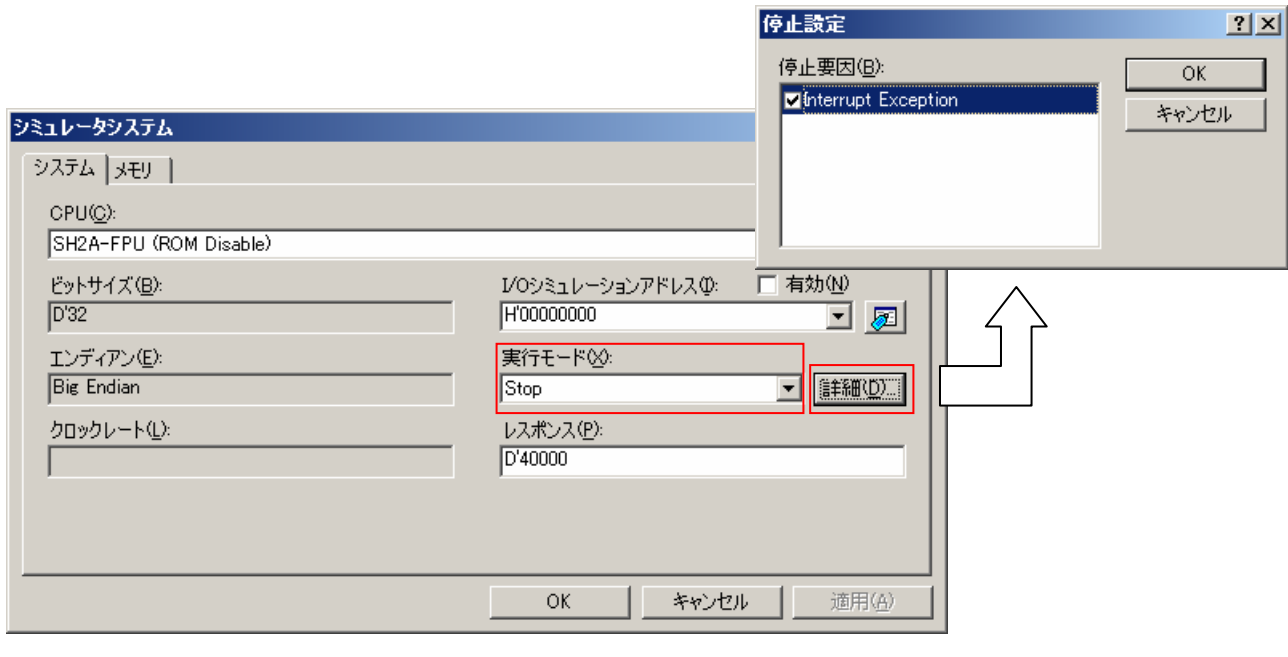

図 **5-3** 

# 5.2 サンプルプログラム

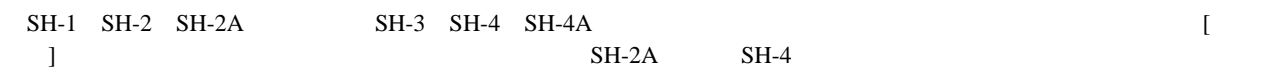

# 5.2.1 SH-2A 用

 $SH-2A$ 

 $set\_imask()$  0  $1$ 

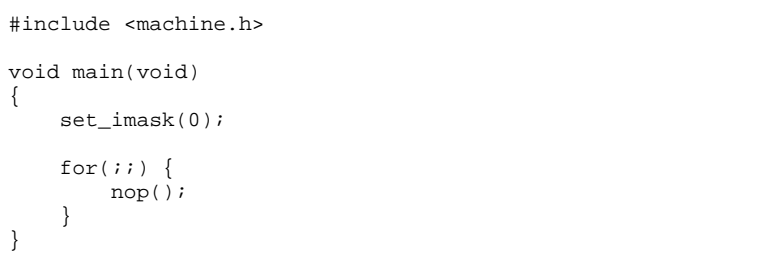

<span id="page-28-0"></span>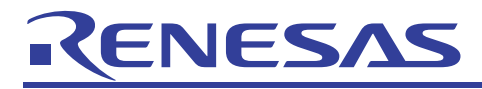

アプリケーションノート

 $[$   $]$   $[$   $]$   $[$   $]$   $[$   $]$   $]$  $H'0000040$  5 H'00000040 INT\_IRQ0()

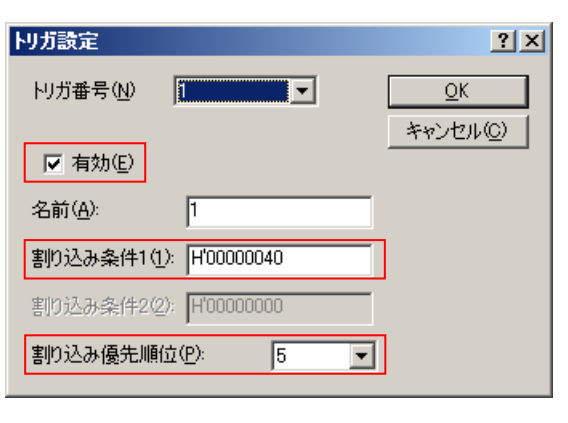

図 **5-4** 

) subset under  $\left[1-\frac{1}{2}\right]$  $5.1$  (Fig. )

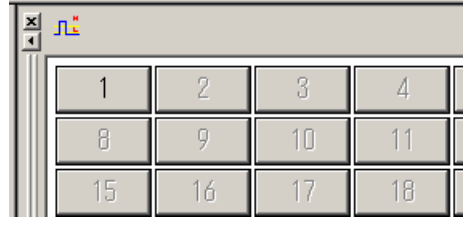

図 **5-5** 

 $H'00000040$   $INT\_IRQ0()$ 

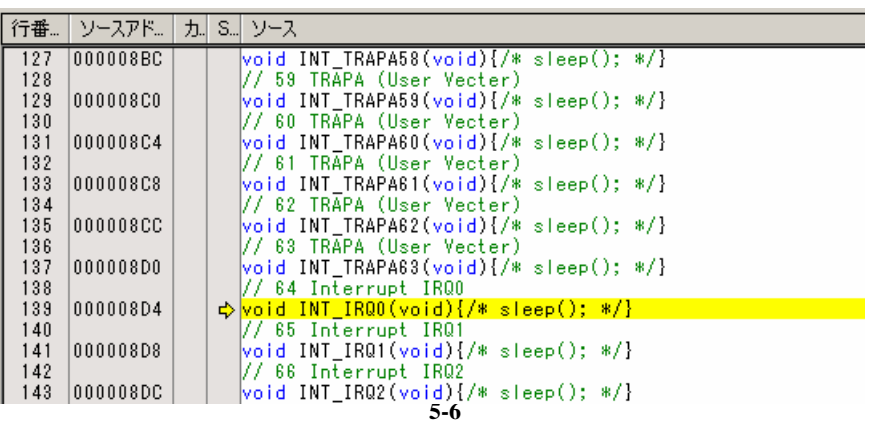

<span id="page-29-0"></span>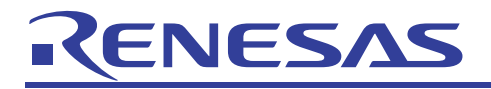

### 5.2.2 SH-4 用  $SH-4$ PowerON\_Reset() set\_cr () 0 0  $\bf{1}$ プのみの処理としています。割り込みが発生すると、例外処理ハンドラ\_IRQHandler が呼び出され、\_ IRQHandler INTEVT #include <machine.h> . . . #define SR\_Init 0x00000000 . . . void PowerON\_Reset(void) { . . . set\_cr(SR\_Init); for(;;) { nop(); } . . . [トリガ設定] ダイアログボックスの [割り込み条件 1]には、INTEVT値を指定します。 [5-7](#page-29-0)では、INTEVT値に 4 INTEVT H'00000200 IRQHandler INT\_Extern\_0000() トリガ設定  $2|X|$

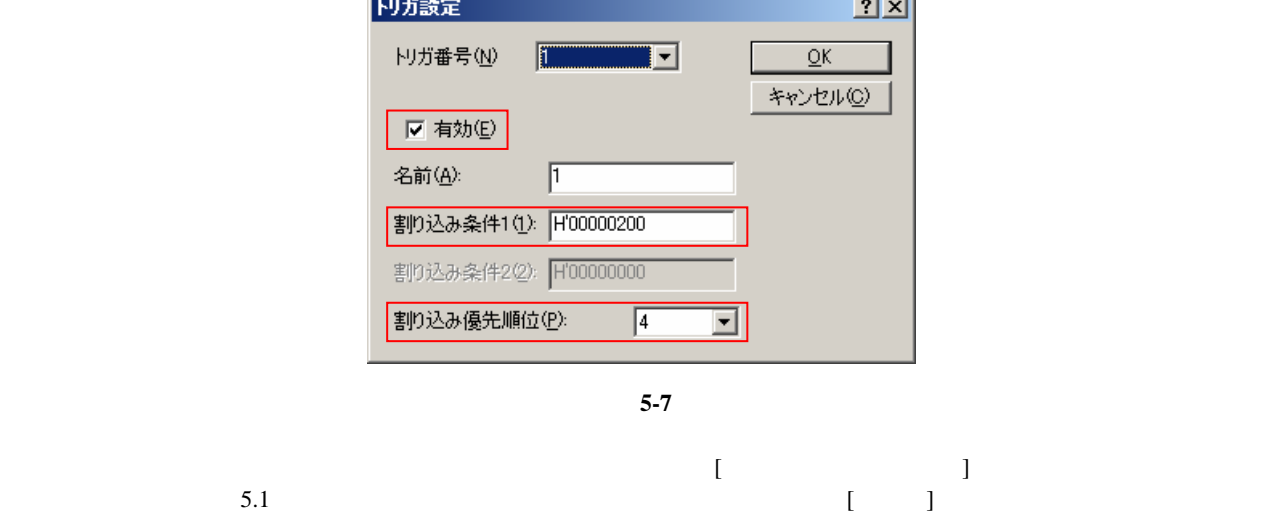

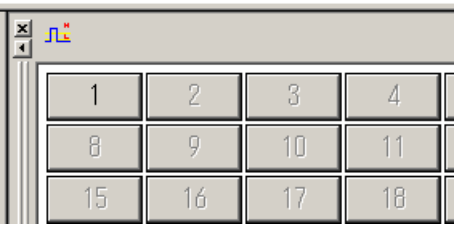

図 **5-8** 

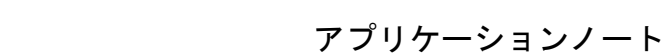

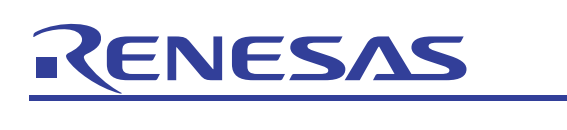

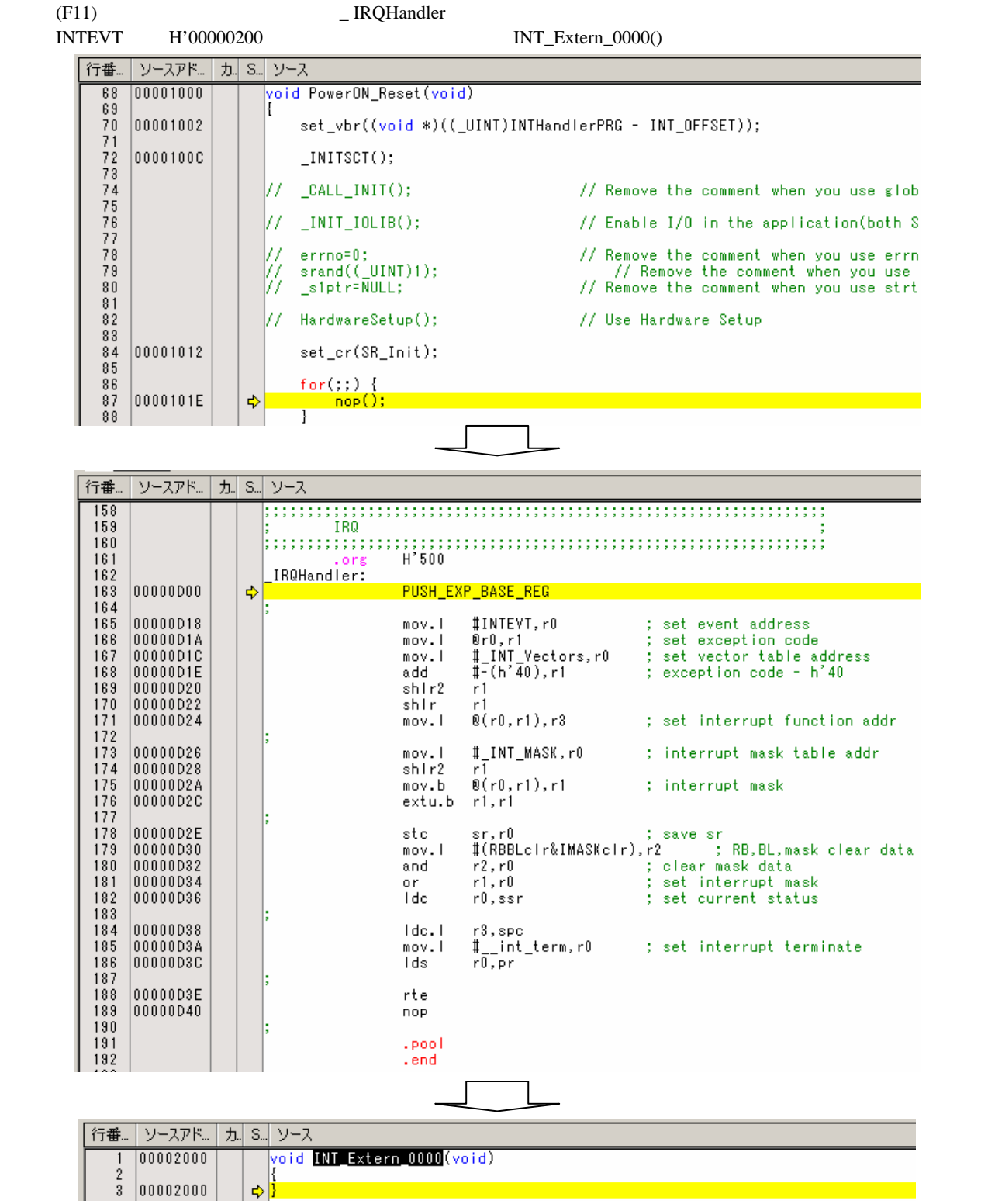

<span id="page-31-0"></span>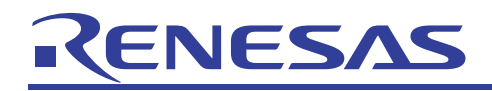

# 6. タイマシミュレーション

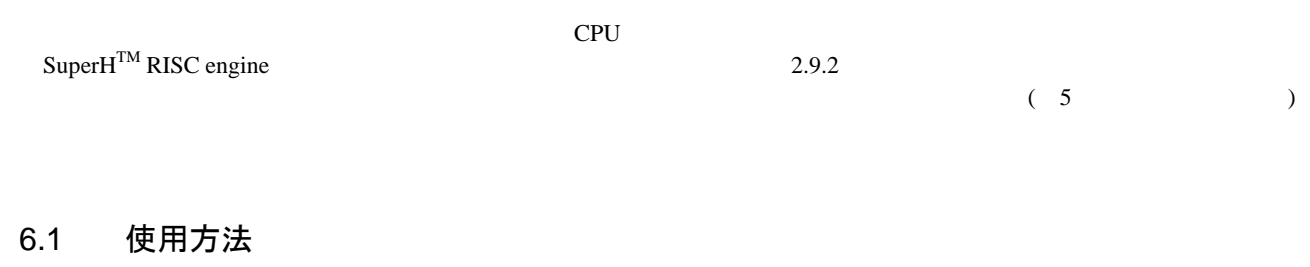

### (1) 周辺機能シミュレーションモジュールの登録

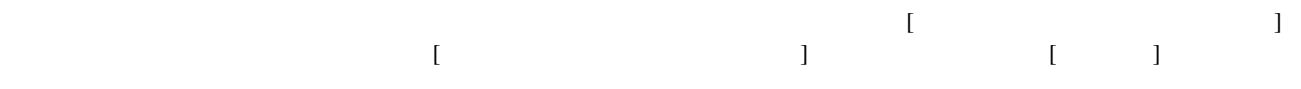

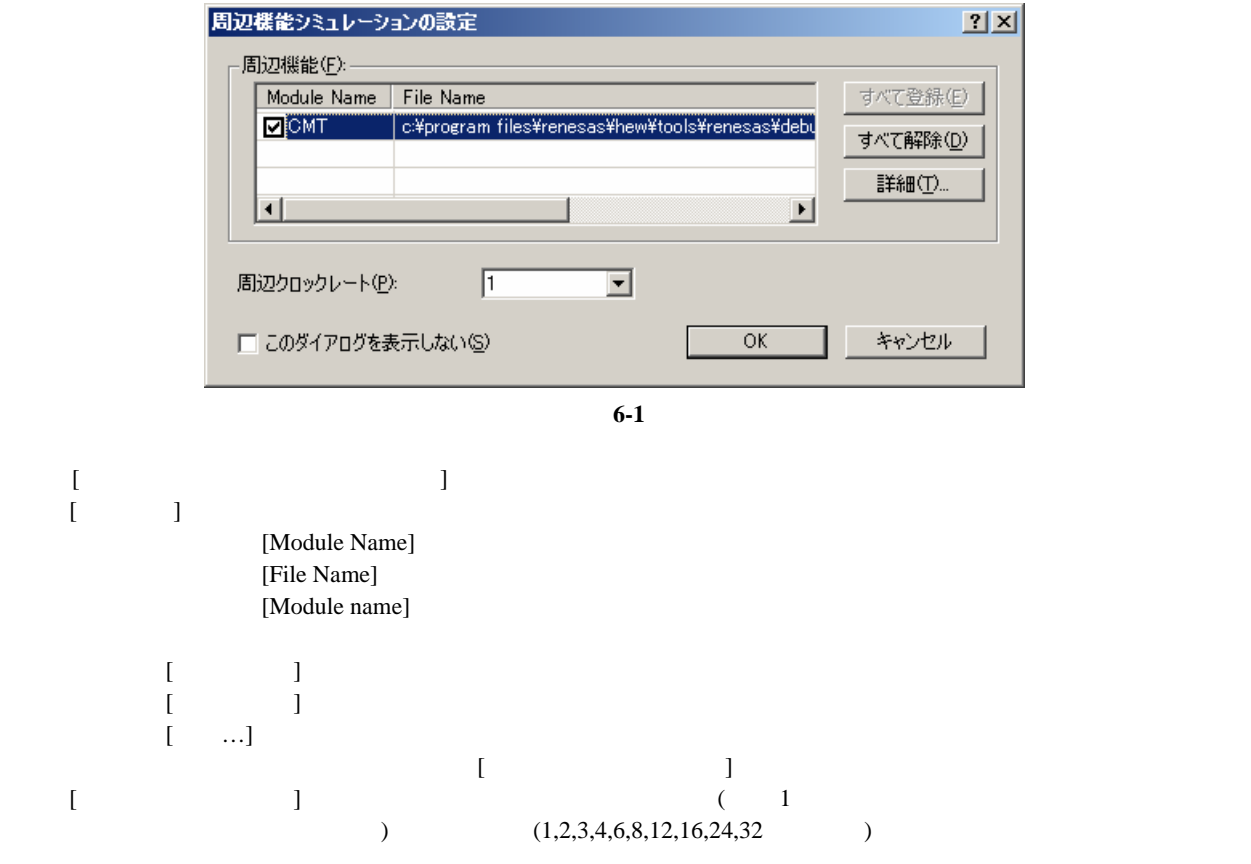

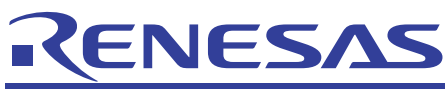

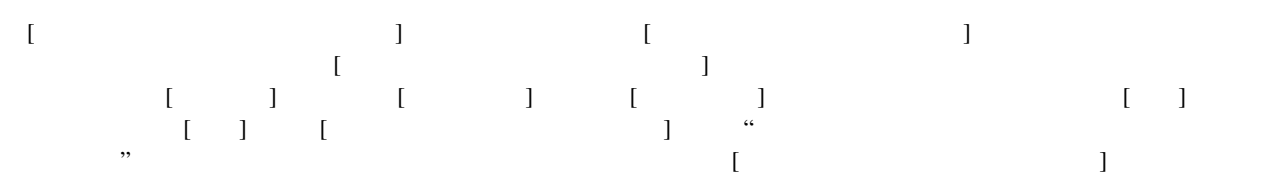

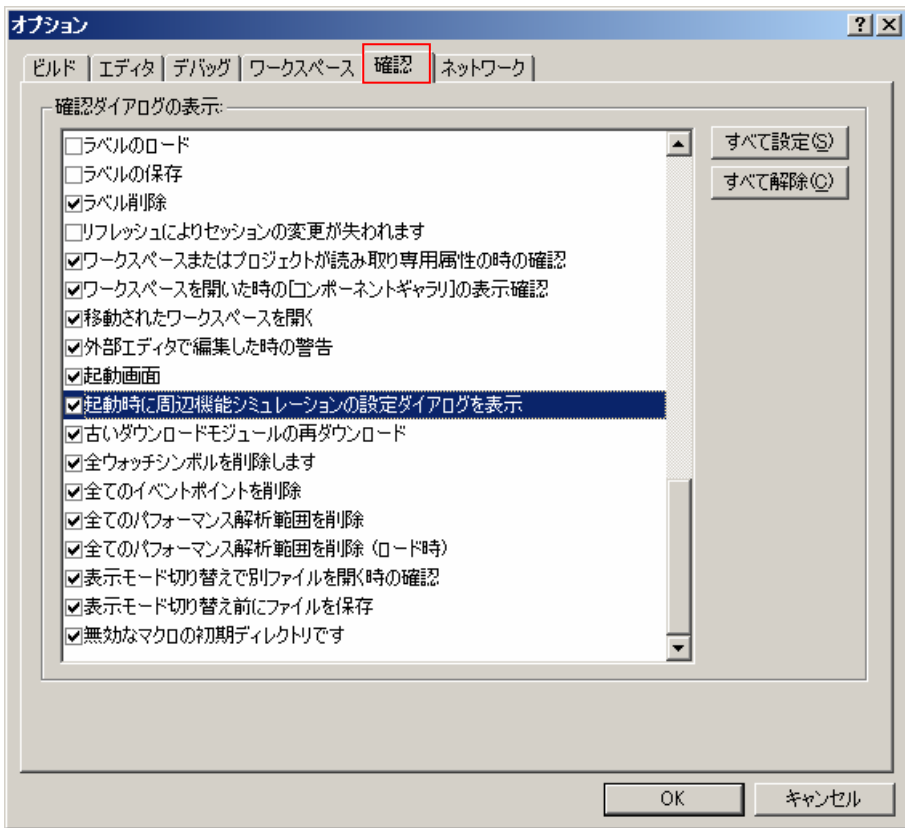

図 **6-2** 

(2) 周辺機能シミュレーションモジュールのアドレス変更

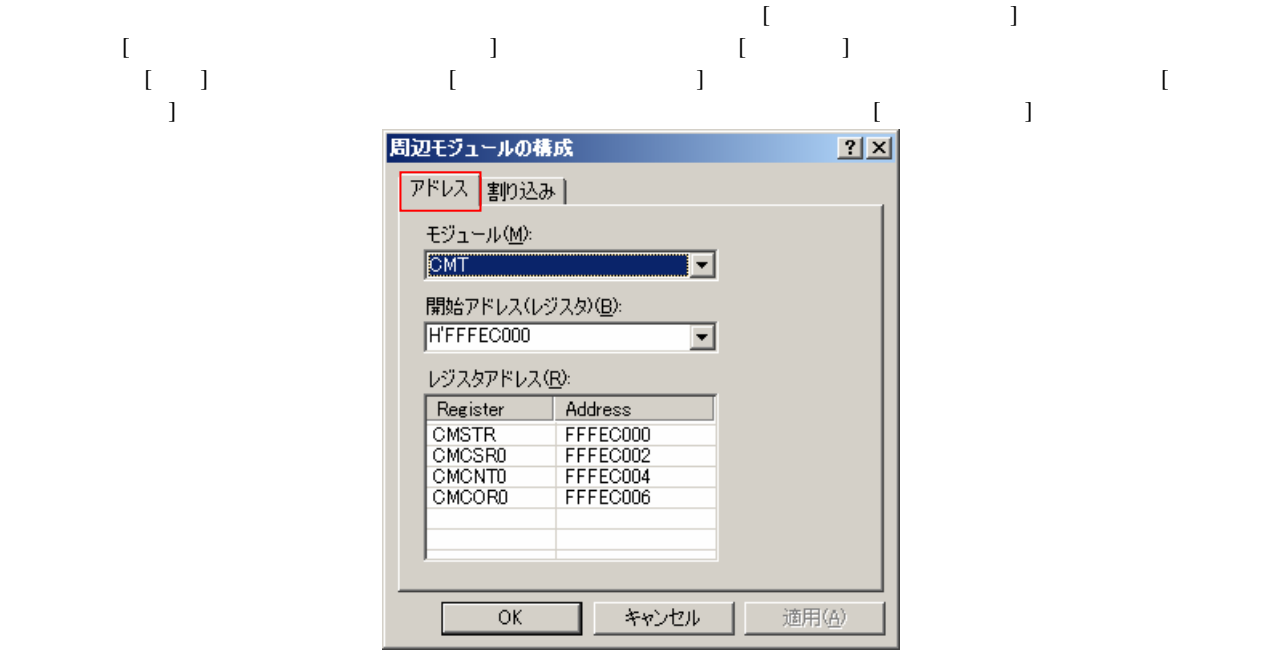

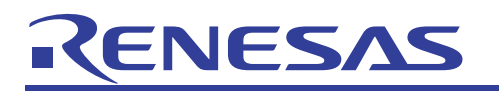

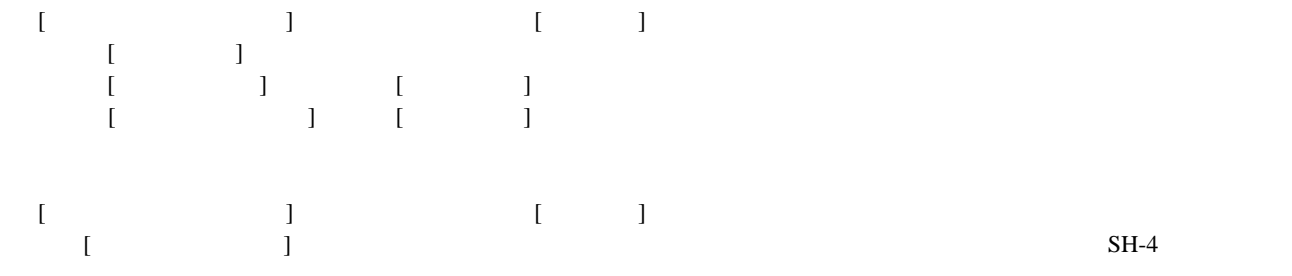

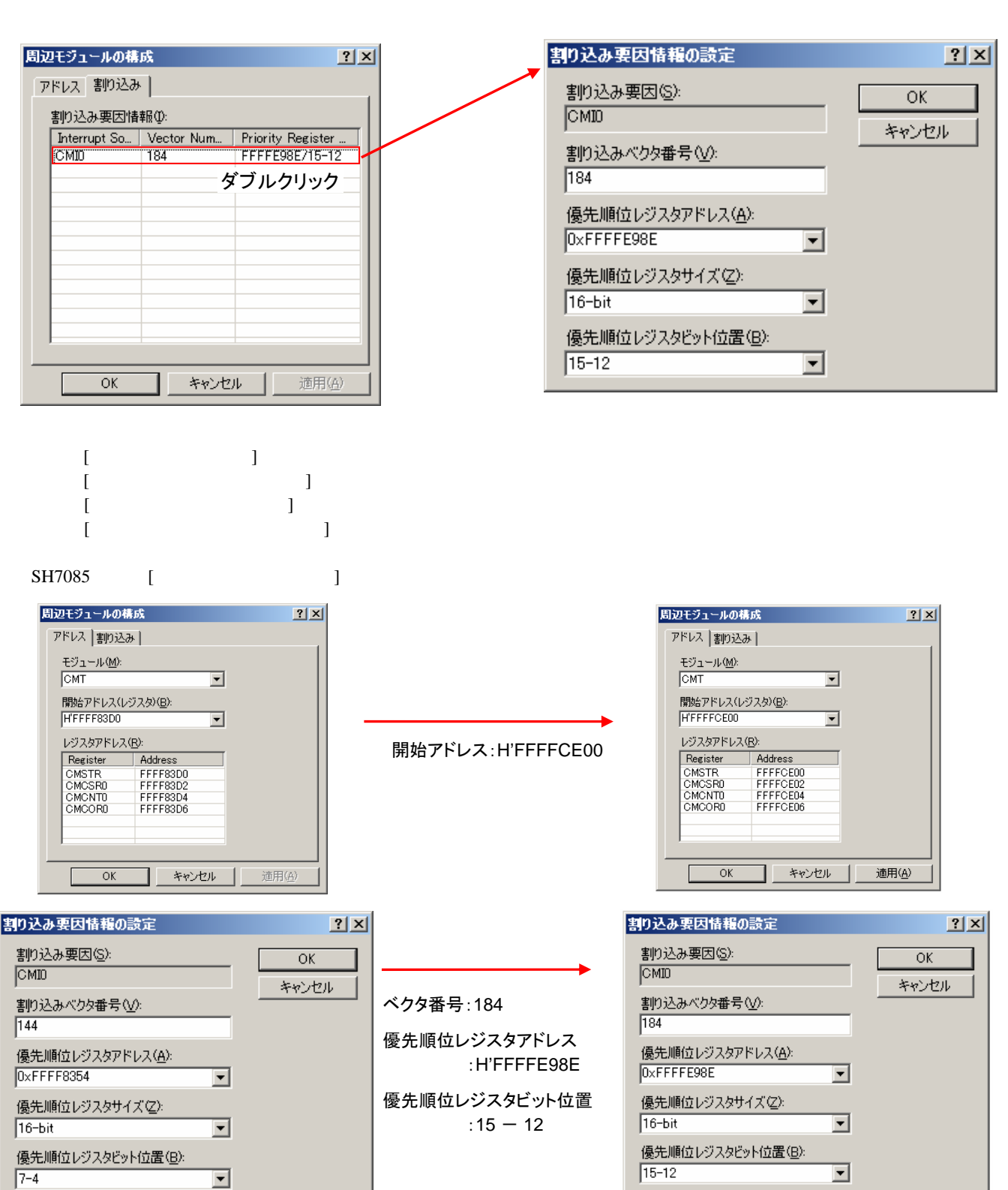

<span id="page-34-0"></span>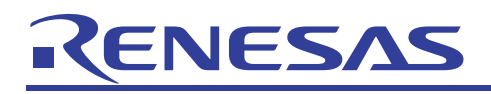

# 6.2 サンプルプログラム

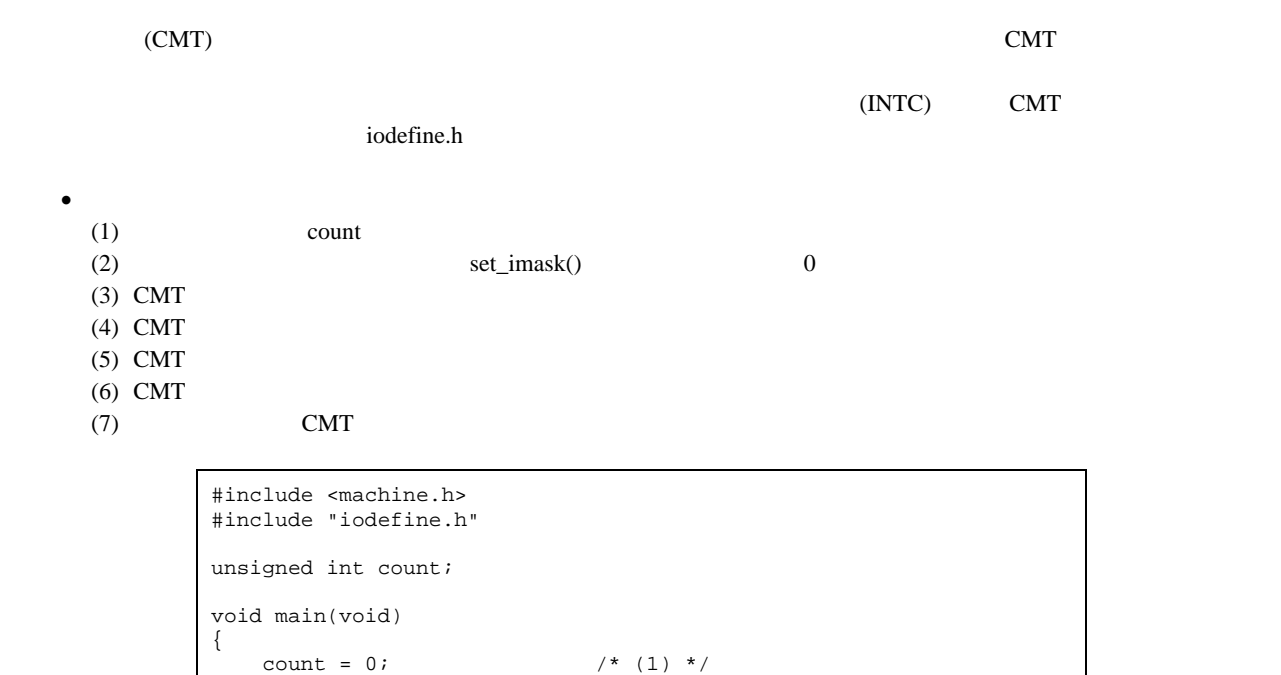

 set\_imask(0); /\* (2) \*/ INTC.IPR08.WORD = 0xF000; /\* (3) \*/  $CMTO.CMCOR$  =  $0x0FFF$ ;  $/*$   $(4)$   $*/$  $CMTO.CMCSR.WORD = 0x0040;$  /\* (5) \*/  $CMT. CMSTR. WORD = 0x01i$  /\* (6) \*/ for(;;) {  $/$ \* (7) \*/  $nop()$ ; } }

 $\bullet$ 

- $(1)$  count
- $(2)$  CMT

 $\rm CMT$  0  $\rm CCT$ 

```
// 140 CMT CMI0 
#include "iodefine.h" 
extern unsigned int count;
void INT_CMT_CMI0(void){ 
count++; /* (1) */
CMTO.CMCSR.WORD = 0x0040; /* (2) */
}
```
<span id="page-35-0"></span>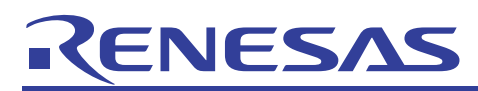

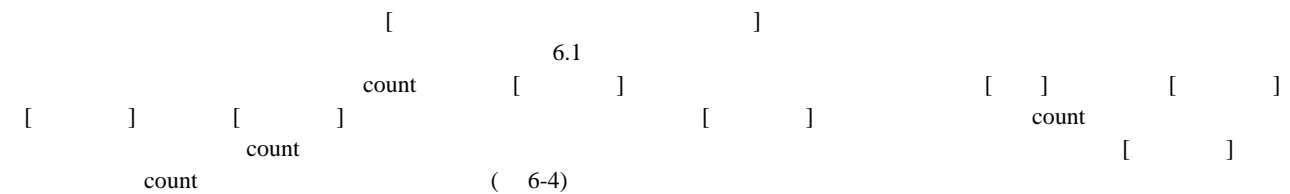

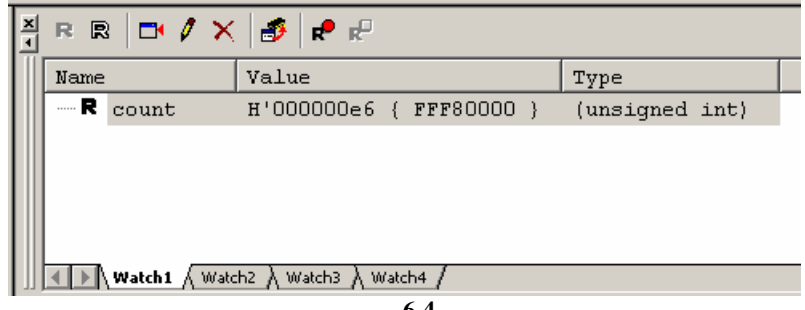

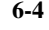

# <span id="page-36-0"></span>RENESAS

# 7. イベントポイント

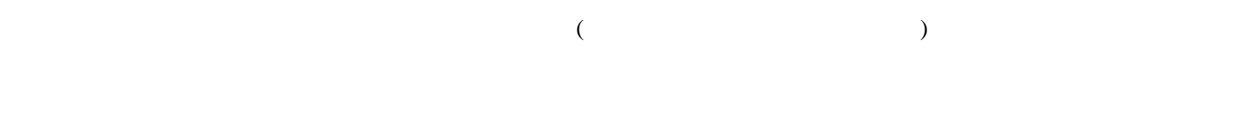

- (1)  $\sqrt{ }$
- $(2)$
- $(3)$

# 7.1 使用方法

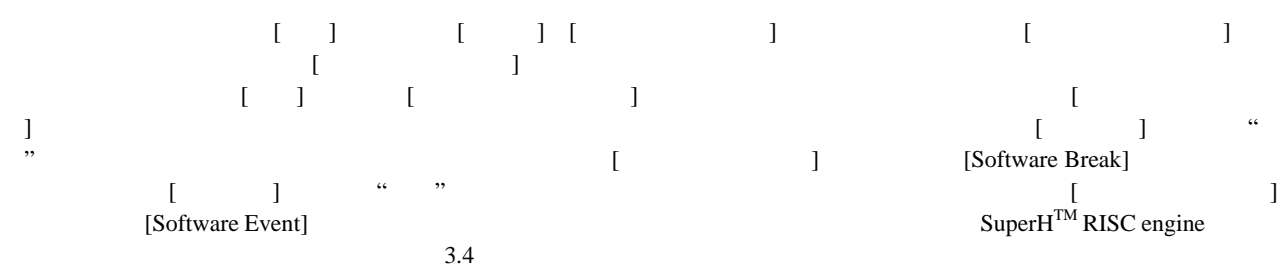

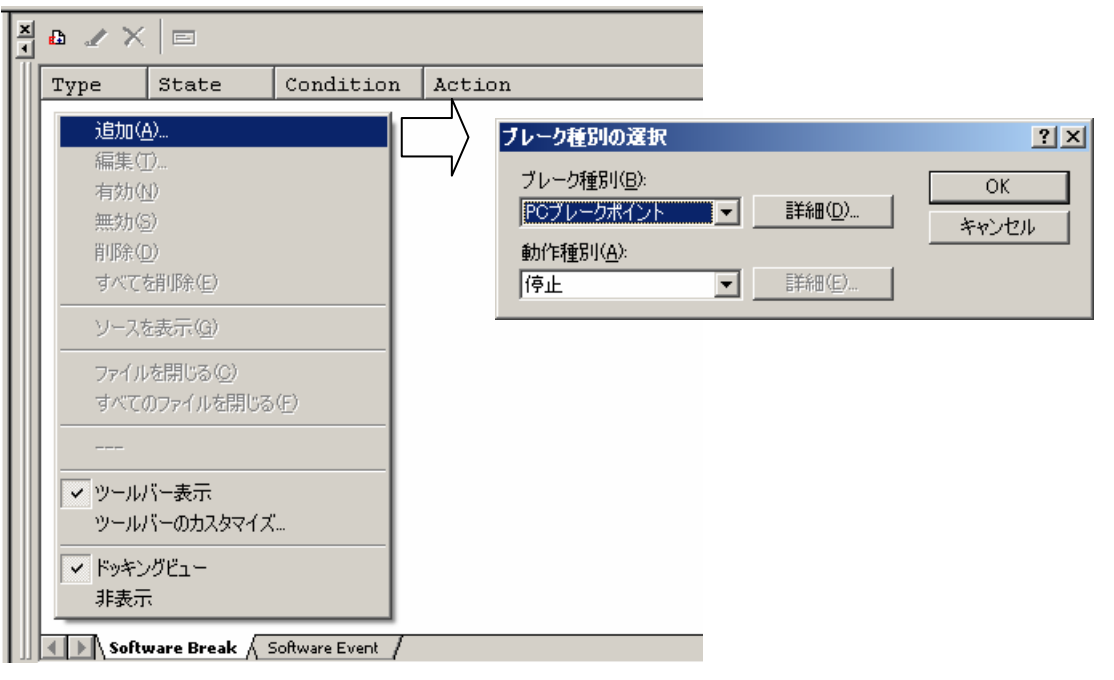

図 **7-1** 

 $[$   $]$ [Type]  $[BP]$  PC  $[BA]$  $[BD]$  $[BR]$  $[BS]$  $[BCY]$  $[State]$  / [Enable] [Disable]

<span id="page-37-0"></span>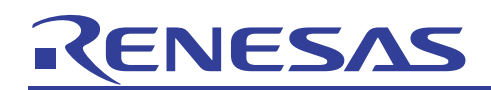

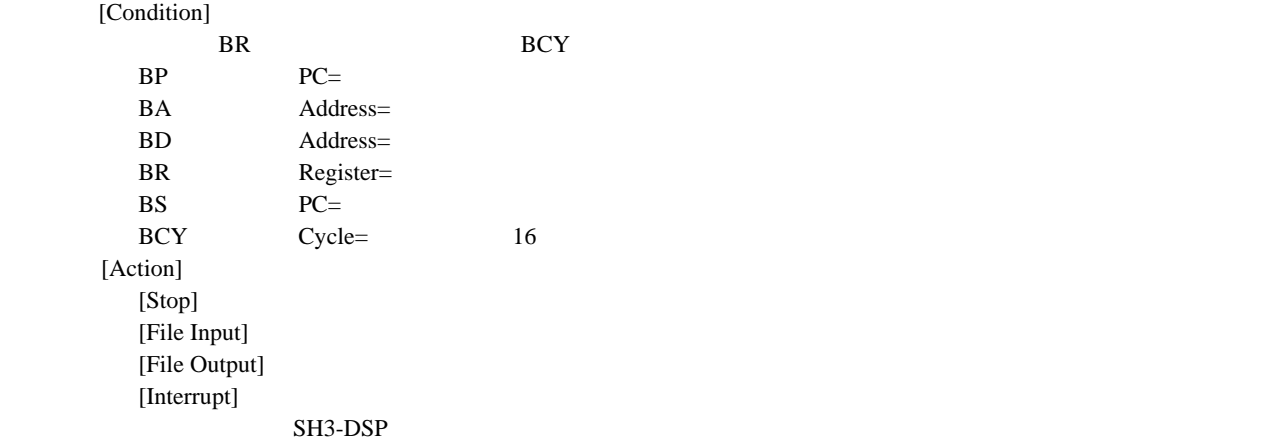

# 7.2 サンプルプログラム

 $X$  x  $X$ 

volatile long x; void main(void) { int i;  $x = 0;$ for(i=0; i < 10000; i++ ) {  $x++;$  } }

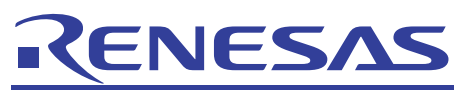

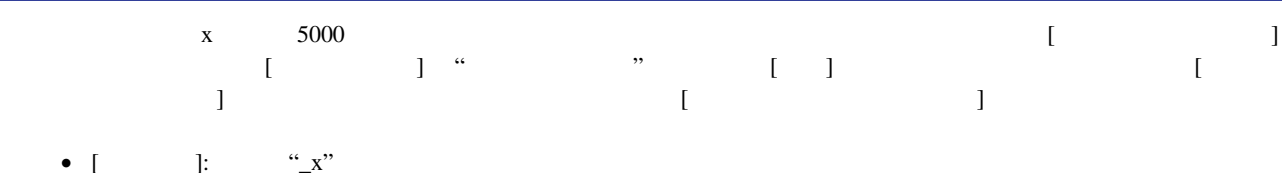

- [ ]:  $\frac{a}{b}$   $\frac{x^m}{b}$ •  $[$   $]$ :
- [ ]: "D'5000"
- [Fermal  $\bullet$  ]:  $\bullet$   $\bullet$  [Fermal  $\bullet$  ]:
- $[$   $]$ : "Long word"

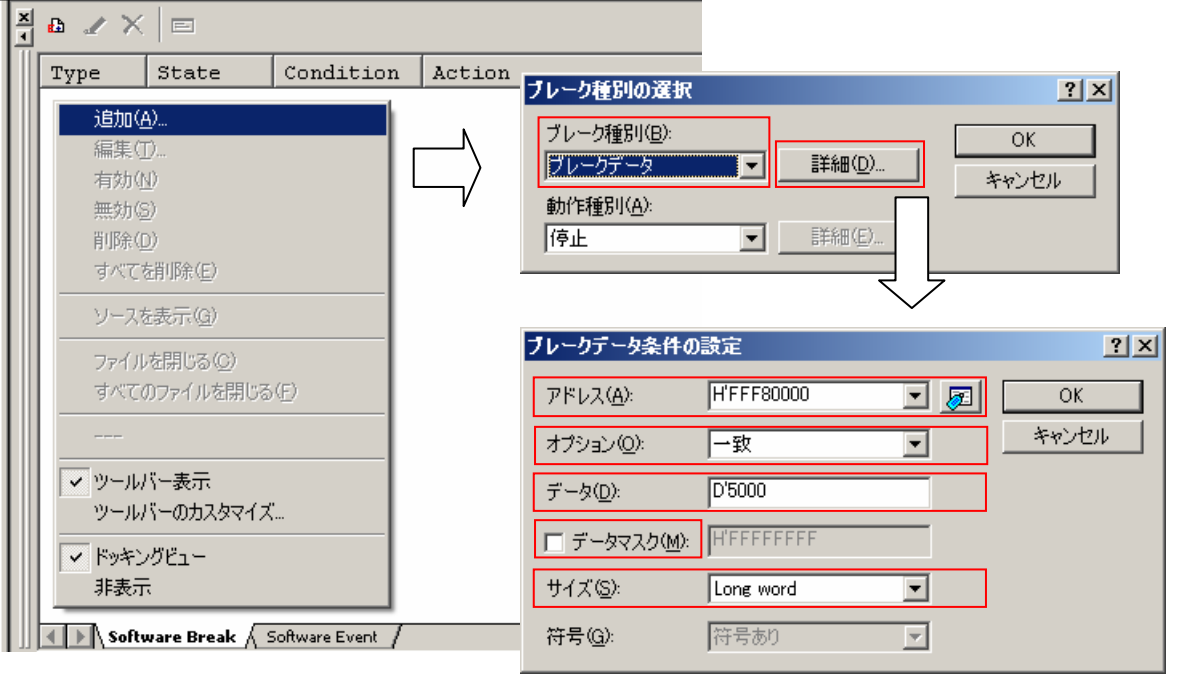

図 **7-2** 

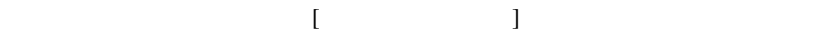

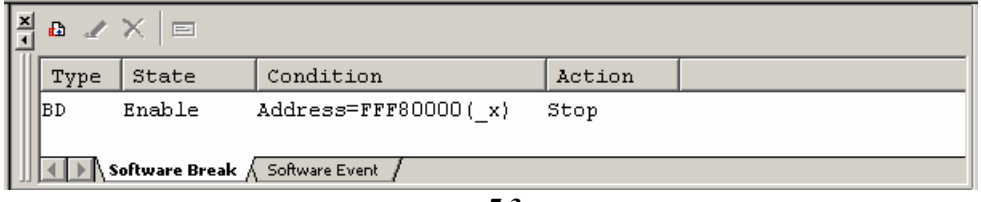

図 **7-3** 

 $\mathbf{x} = 5000$ 

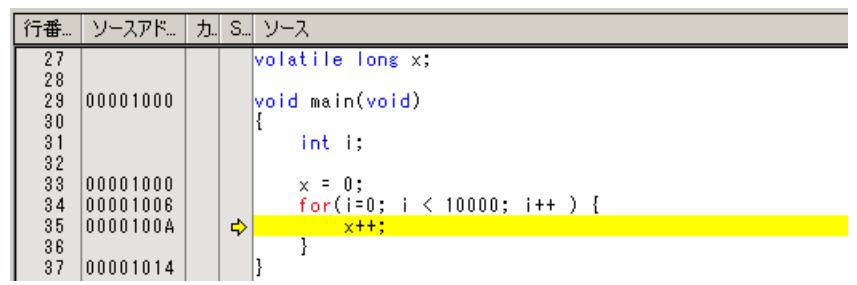

図 **7-4** 

# <span id="page-39-0"></span>RENESAS

# 8. 仮想入出力パネル

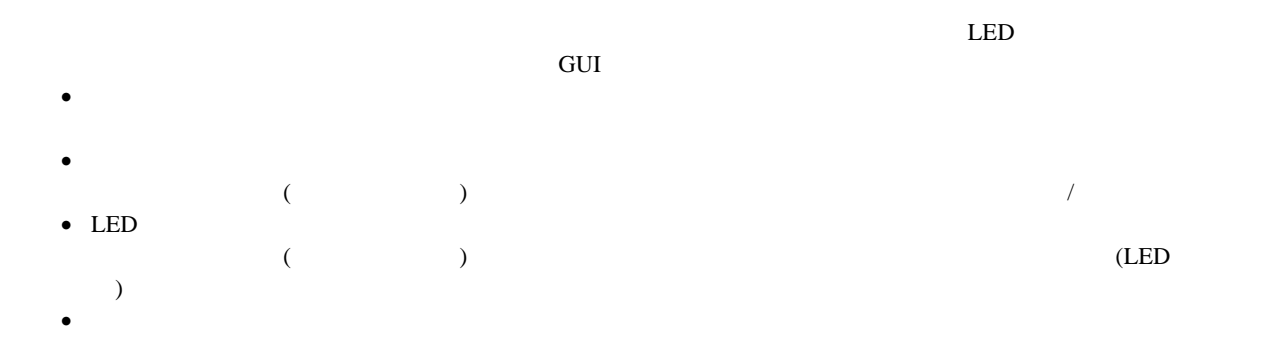

# 8.1 使用方法

 $[GUIIO]$  $[\begin{array}{ccc} ] \end{array}$   $[\begin{array}{ccc} ] \end{array}$   $[\begin{array}{ccc} GUI\ I/O] \end{array}$   $[\begin{array}{ccc} GUI\ I/O] \end{array}$ [GUI I/O]  $"+"$ 

츾  $\mathbb{k} \times$  $\begin{array}{|c|c|c|}\hline \end{array}$   $\begin{array}{|c|c|c|}\hline \end{array}$   $\begin{array}{|c|c|c|}\hline \end{array}$   $\begin{array}{|c|c|c|}\hline \end{array}$  $rac{1}{4}$ HXQQQ110 アイテムの選択1 削除(D)  $\exists \mathcal{C} - \langle \mathcal{C} \rangle$ 貼り付け(P)  $\frac{\mathbf{x}}{\mathbf{y}}$ ボタンの作成(B) 只属具制日龄  $\mathbb{\times}$  $\star$ ラベルの作成(L) LEDの作成(L) テキストの作成1 グリッドの表示(G) 保存(5)… LEDの設定  $\vert x \vert$ 読み込み(L)... アドレス: | 口圆 ▽ツールバー表示① - ビット/データ ツールバーのカスタマイズ(Q)... 何じ水 ビット番号: 「 ▽ ドッキングビュー(D) ○データ 非表示(H) 表示色1 | 表示色2 動作一 ◎ 負論理 ● 正論理 データー 表示色1: 表示色2: キャンセル  $OK$ 

<span id="page-40-0"></span>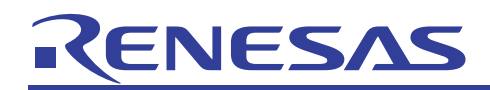

### [GUI I/O]

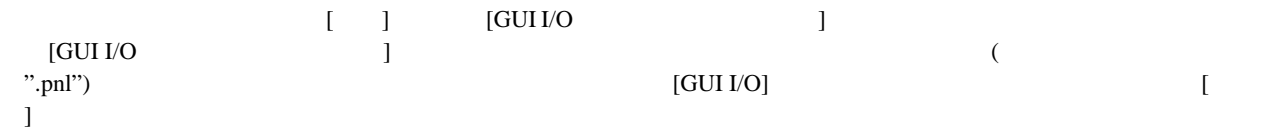

# 8.1.1 ボタン表示

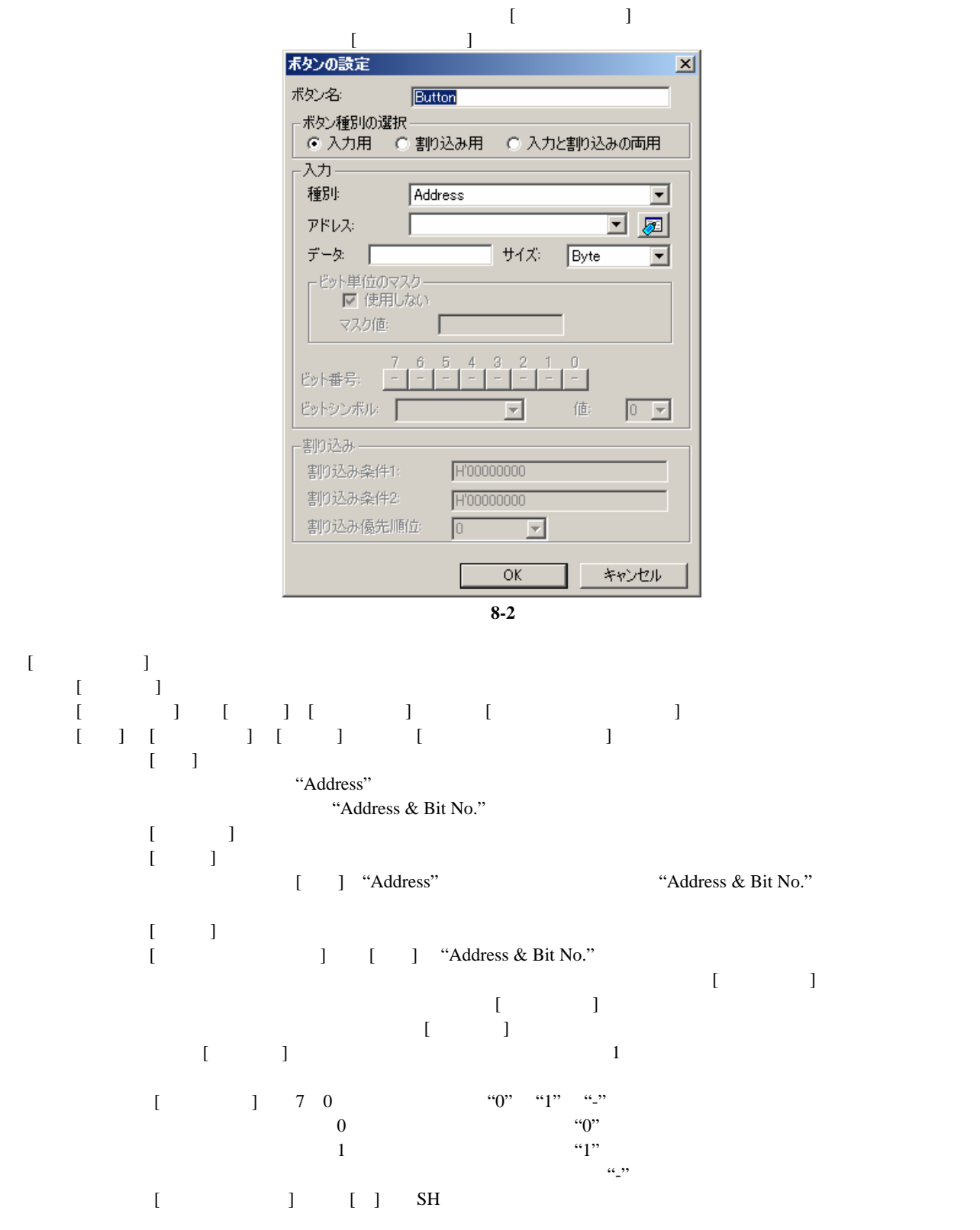

<span id="page-41-0"></span>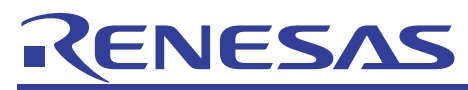

 $[$   $]$   $[$   $]$   $[$   $]$   $[$   $]$   $[$   $]$   $[$   $]$   $[$   $]$  $[$   $1]$  CPU SH-1 SH-2 SH2-DSP SH2A-FPU  $SH-3$   $SH-4$   $SH3-DSP$  INTEVT (0~H'FFF)  $SH-4A$  INTEVT (0~H'3FFF)  $[$  2] SH3-DSP INTEVT2 0~H'FFF  $[$  and  $[$   $]$  $16$  SR I SR I SR BL 17 SR I BL

### 8.1.2 ラベル表示

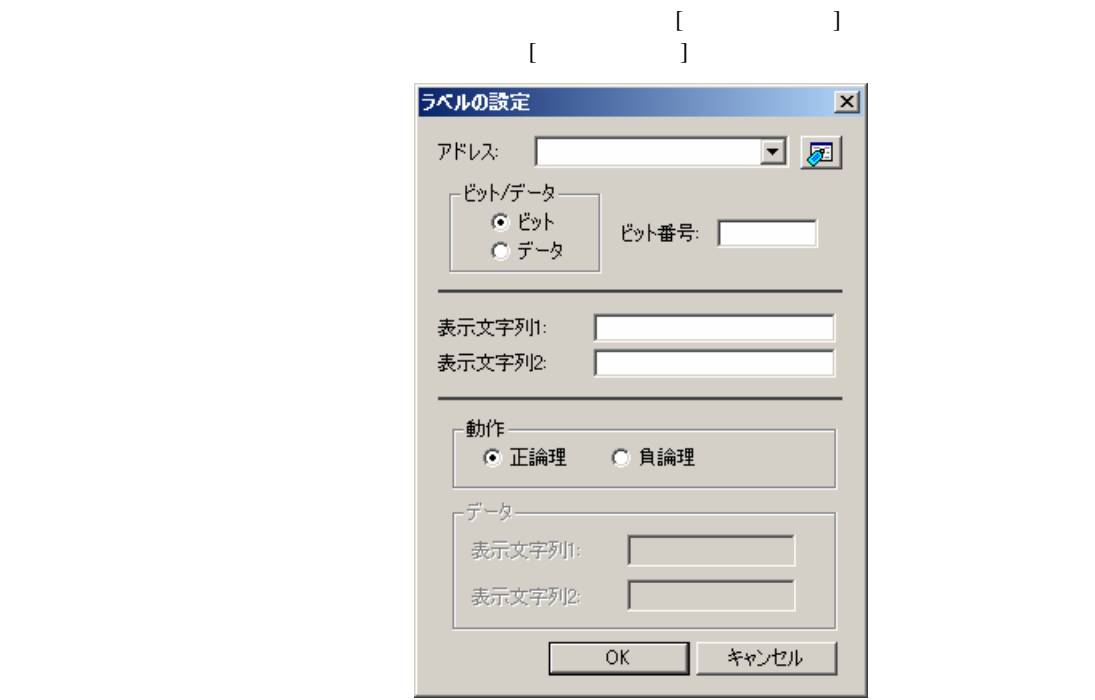

図 **8-3** 

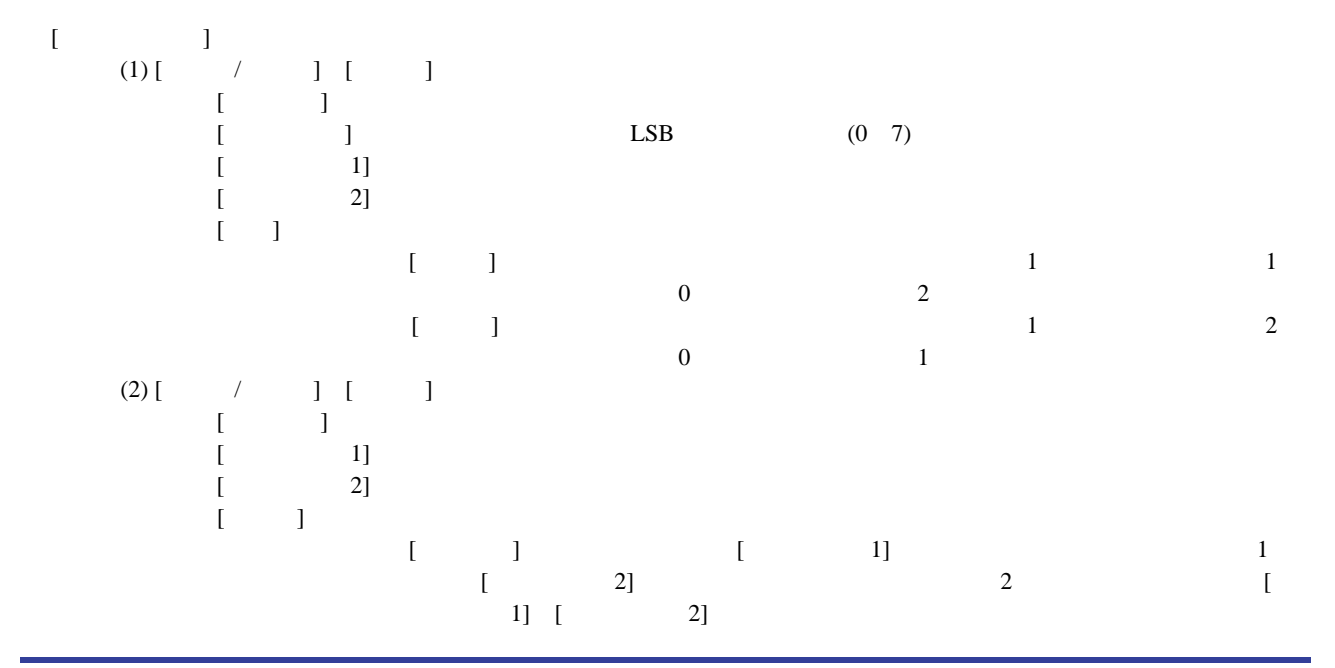

# <span id="page-42-0"></span>ENESAS

8.1.3 LED 表示

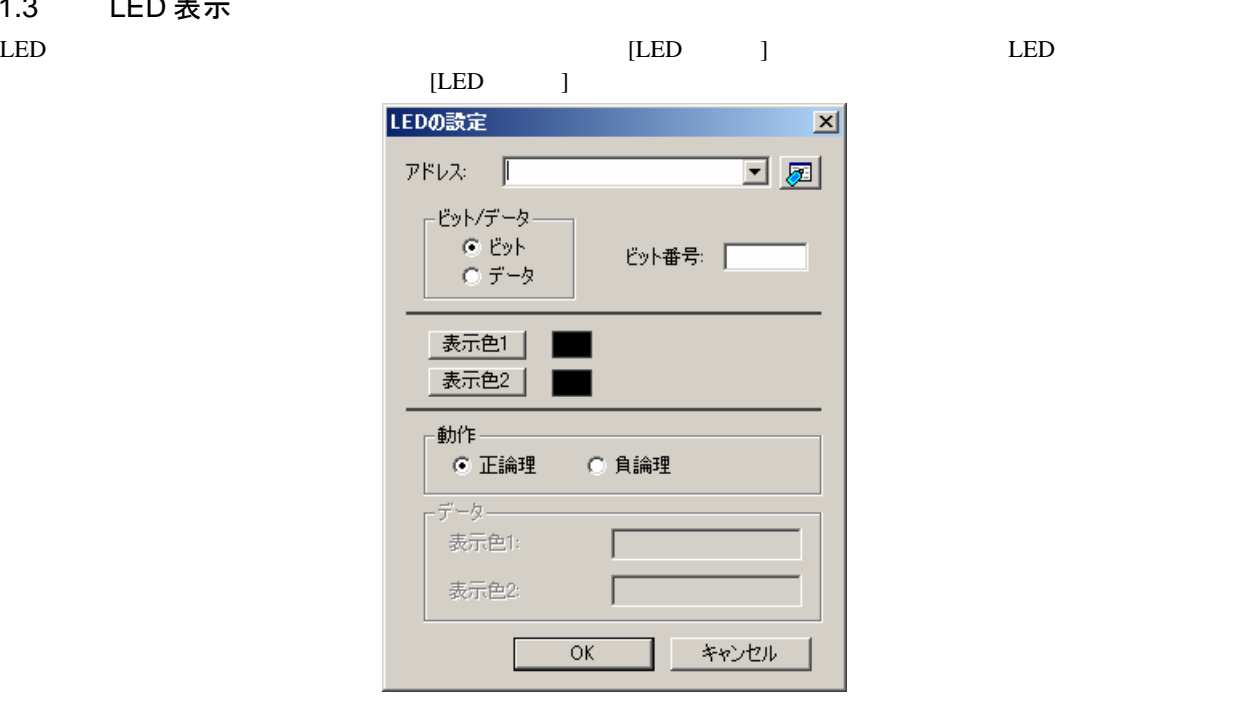

図 **8-4** 

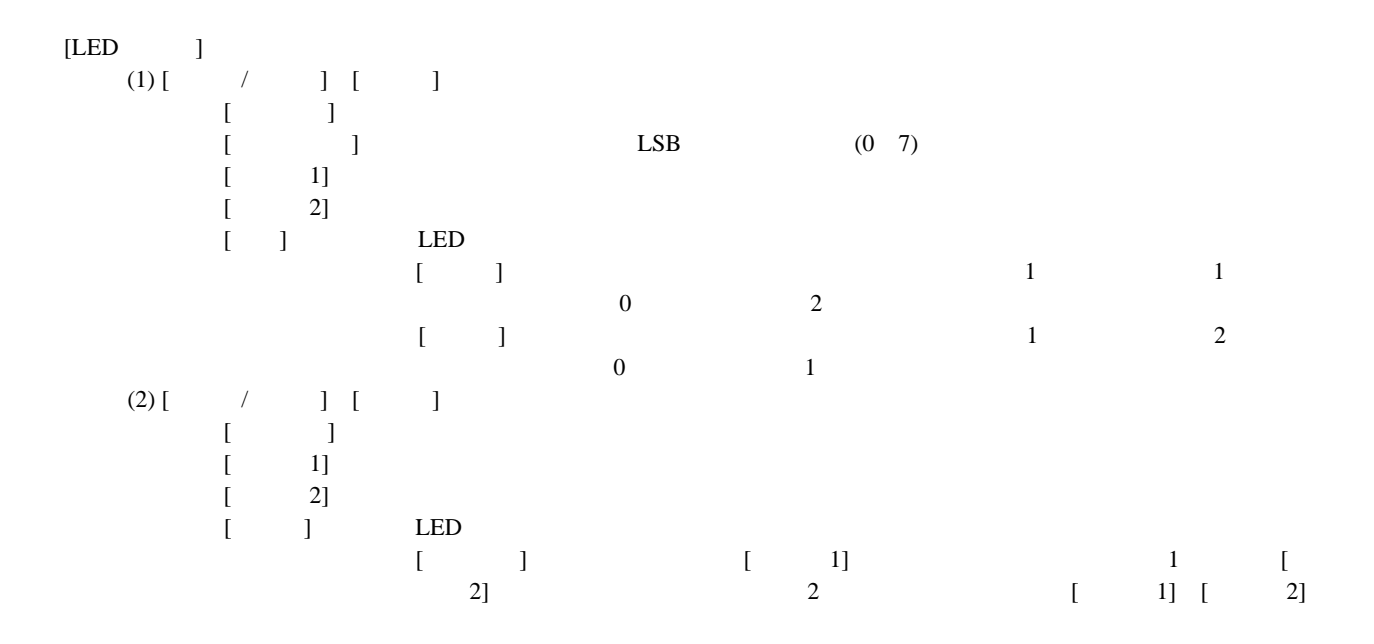

<span id="page-43-0"></span>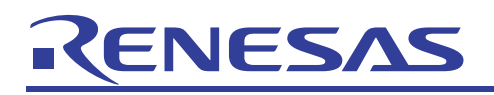

# 8.1.4 テキスト表示

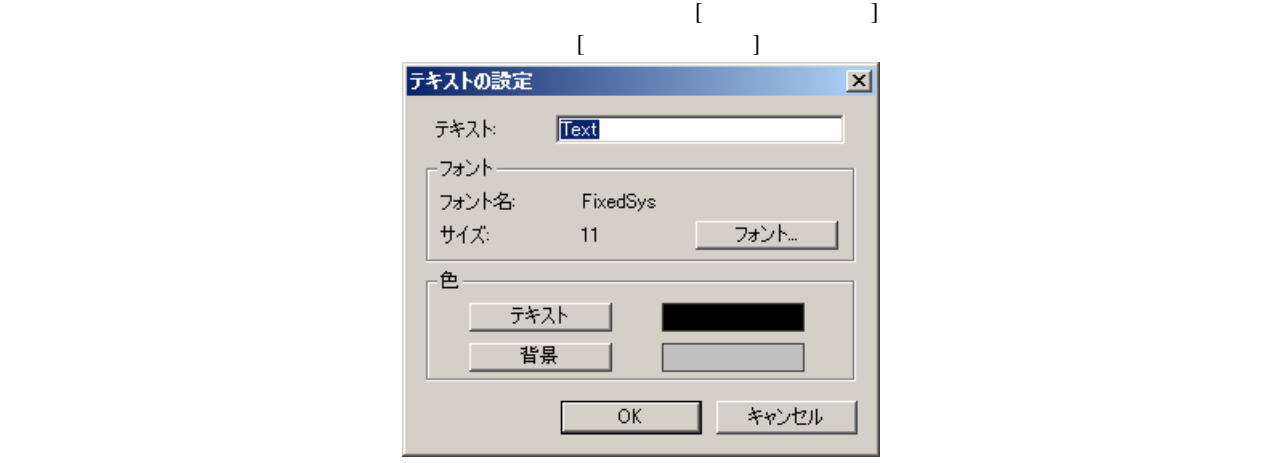

図 **8-5** 

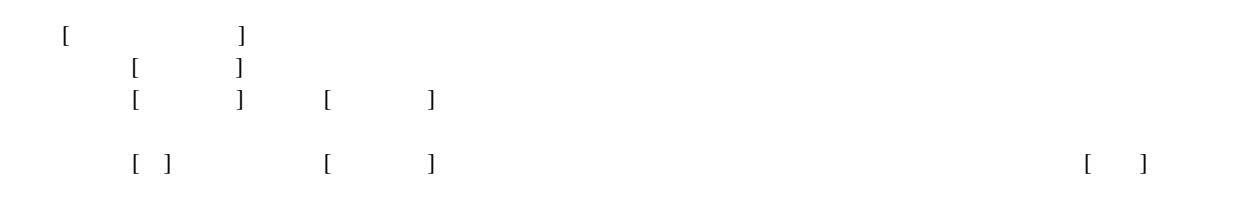

# 8.2 サンプルプログラム

 $\mathcal{N}$  and  $\mathcal{N}$  and  $\mathcal{N}$  and  $\mathcal{N}$  are  $\mathcal{N}$  . LED  $\begin{tabular}{ccc} LED & & \multicolumn{2}{c|}{\text{LED}} & \multicolumn{2}{c|}{\text{LED}} & \multicolumn{2}{c|}{\text{LED}} & \multicolumn{2}{c|}{\text{LED}} & \multicolumn{2}{c|}{\text{LED}} & \multicolumn{2}{c|}{\text{LED}} & \multicolumn{2}{c|}{\text{LED}} & \multicolumn{2}{c|}{\text{LED}} & \multicolumn{2}{c|}{\text{LED}} & \multicolumn{2}{c|}{\text{LED}} & \multicolumn{2}{c|}{\text{LED}} & \multicolumn{2}{c|}{\text{LED}} & \multicolumn{2}{c|}{\text{LED}} &$ に使われる I/O ポートのアクセスと仮定しています。実機で LED を表示する場合やボタンからの入力をする場合など、

 $I/O$ 

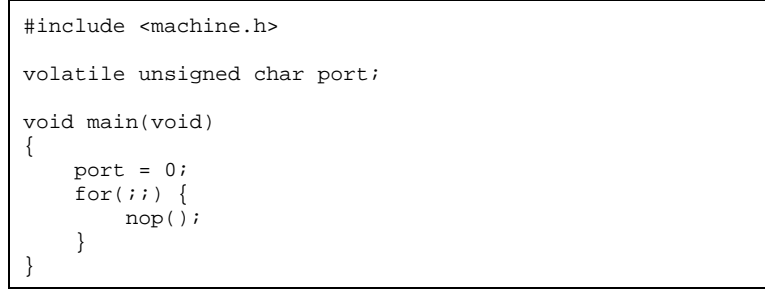

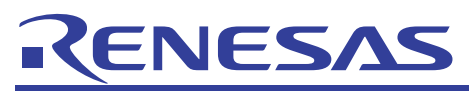

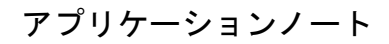

 $[GUI I/O]$   $\qquad \qquad$  port 2  $LED$   $\qquad \qquad \text{port} \quad 2$   $\qquad \qquad 0$ port 2 1  $(A)$  $\boxed{\Box \Box \Box \Box \Box \Box \Box}$  $|\times$  $\blacksquare$  $\frac{\mathbf{x}}{\mathbf{y}}$  $L2$  $(A)$ Input:  $0 \times 00$  $(B)$ Input: 0x02 LEDパネル OFF  $(B)$  1

図 **8-6** 

テキストパネル

 $\mathrm{``L2''}$ 

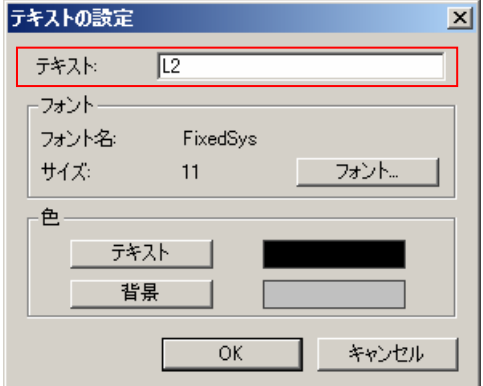

図 **8-7** 

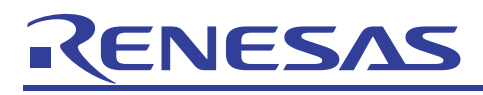

## LED パネル

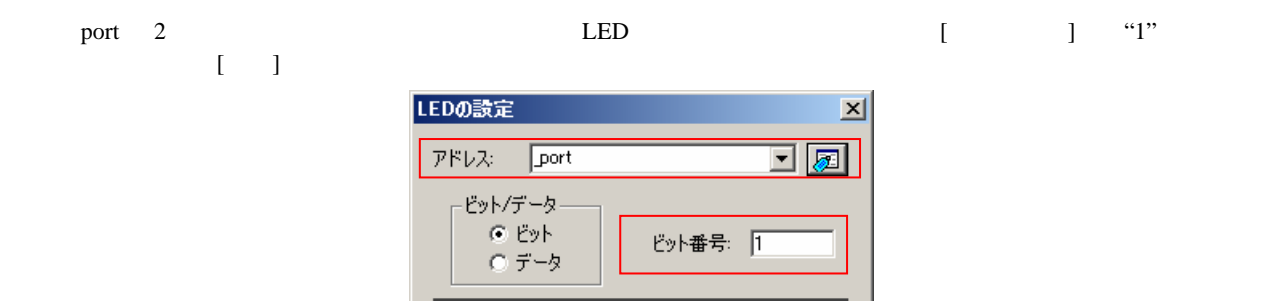

表示色1 | 表示色2 |

動作一 ○ 正論理

データー 表示色1:

表示色2:

ŀ

図 **8-8** 

キャンセル

○ 負論理

ſ

Γ

 $\mathsf{OK}$ 

ラベルパネル

port 2  $[$   $]$  "1"  $[$   $]$ 

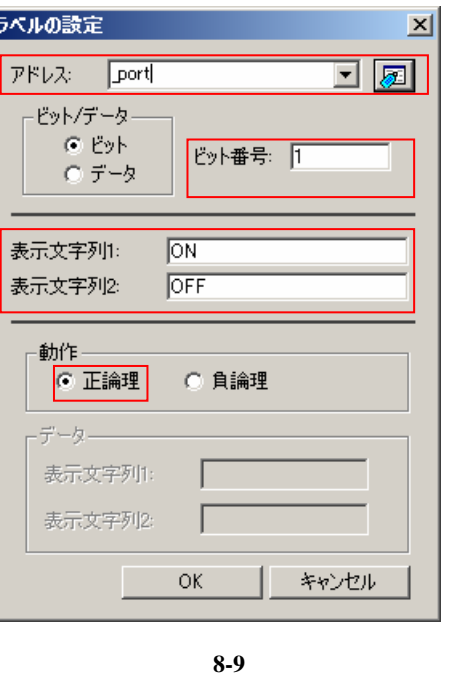

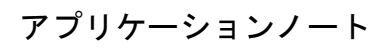

<span id="page-46-0"></span>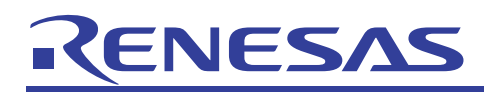

ボタンパネル

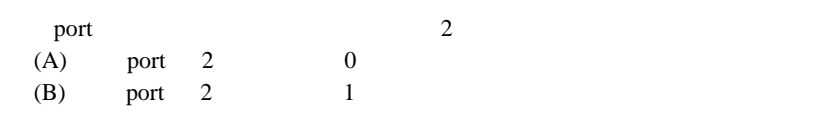

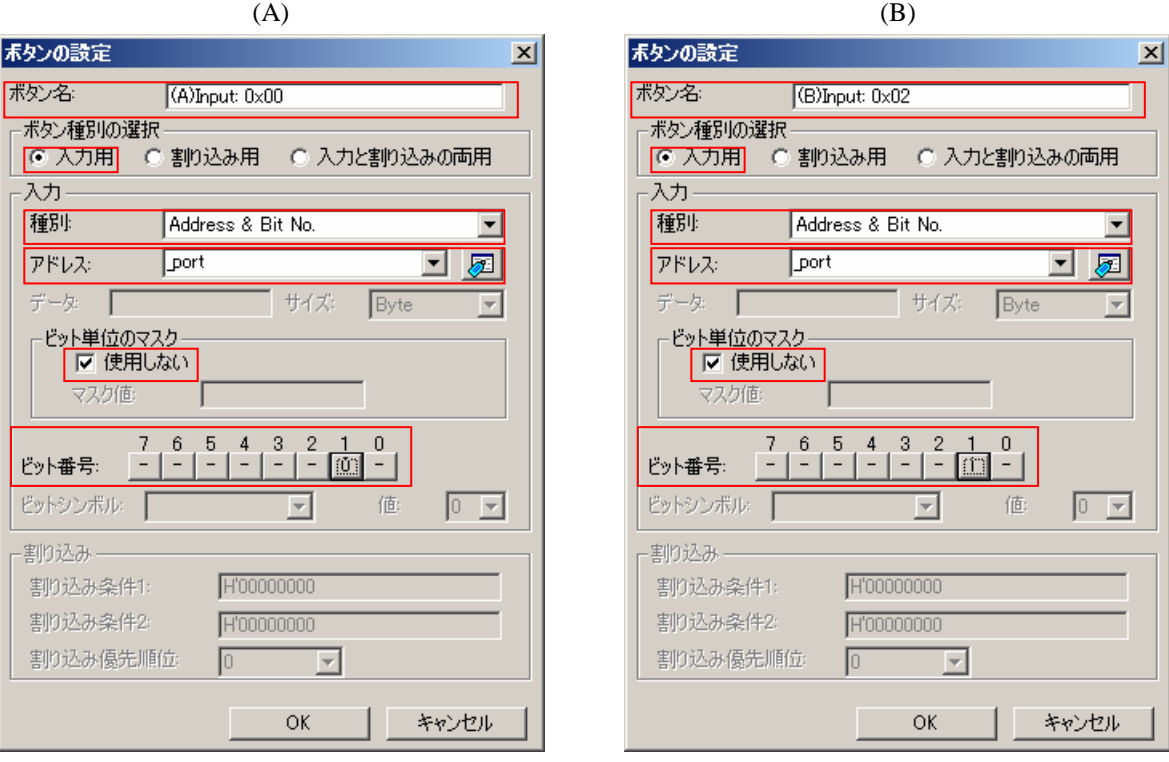

図 **8-10** 

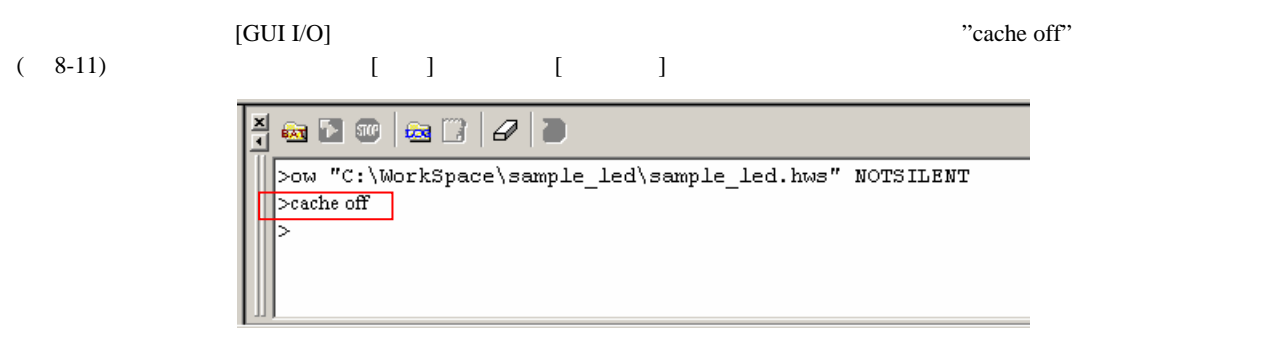

図 **8-11** 

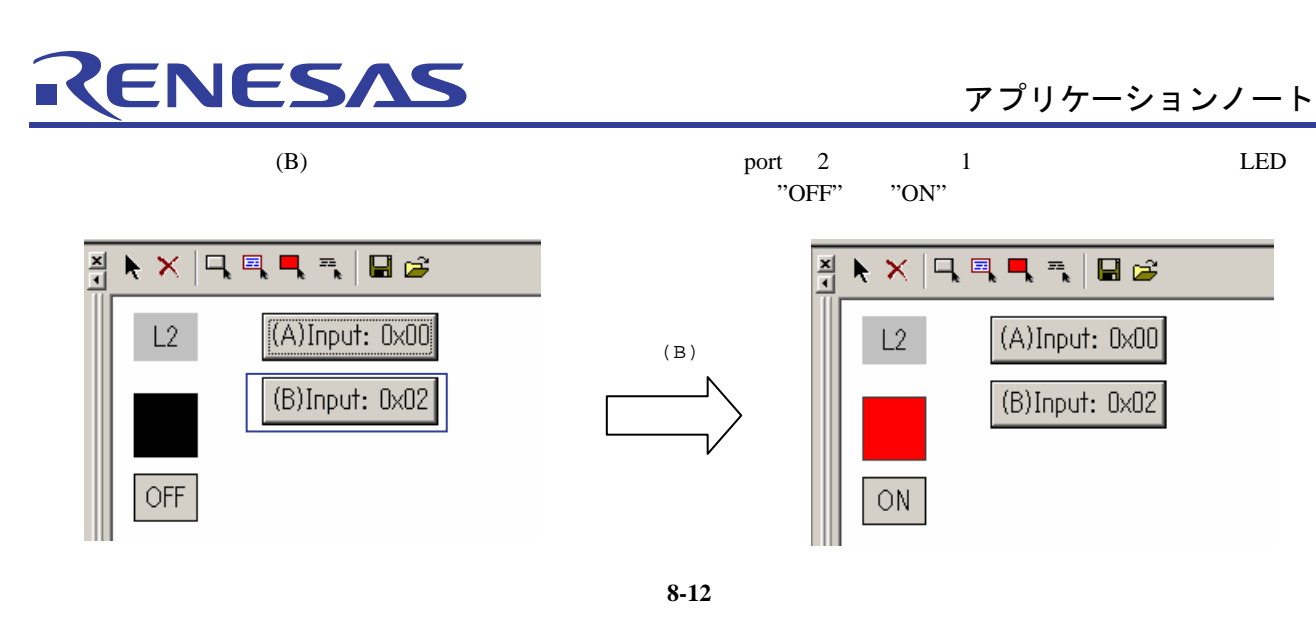

 $(A)$  port 2 0 LED  $(B)$ "ON" "OFF"

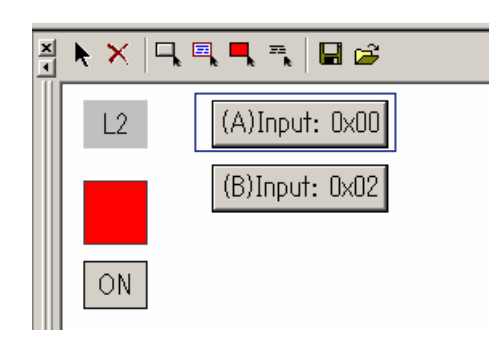

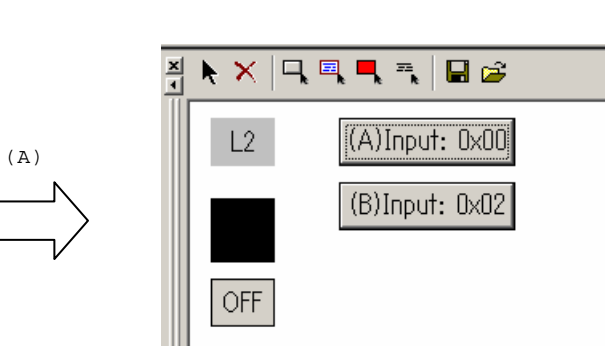

図 **8-13** 

<span id="page-48-0"></span>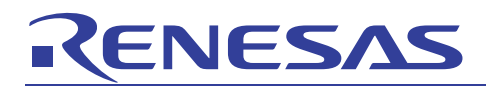

# ホームページとサポート窓口<website and support,ws>

ルネサステクノロジホームページ

<http://japan.renesas.com/>

お問合せ先 <http://japan.renesas.com/inquiry> [csc@renesas.com](mailto:csc@renesas.com)

# 改訂記録<revision history,rh>

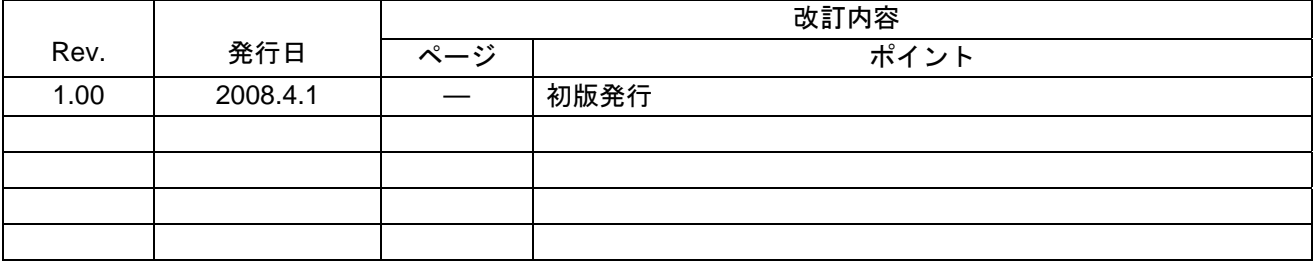

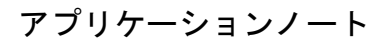

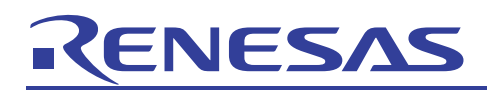

安全設計に関するお願い

1. 弊社は品質、信頼性の向上に努めておりますが、半導体製品は故障が発生したり、誤動作する場合 があります。弊社の半導体製品の故障又は誤動作によって結果として、人身事故、火災事故、社会 的損害などを生じさせないような安全性を考慮した冗長設計、延焼対策設計、誤動作防止設計など の安全設計に十分ご留意ください。

本資料ご利用に際しての留意事項 ━

- 1.本資料は、お客様が用途に応じた適切なルネサス テクノロジ製品をご購入いただくための参考資料 であり、本資料中に記載の技術情報についてルネサス テクノロジが所有する知的財産権その他の権 利の実施、使用を許諾するものではありません。
- 2. 本資料に記載の製品データ、図、表、プログラム、アルゴリズムその他応用回路例の使用に起因す る損害、第三者所有の権利に対する侵害に関し、ルネサス テクノロジは責任を負いません。
- 3. 本資料に記載の製品データ、図、表、プログラム、アルゴリズムその他全ての情報は本資料発行時 点のものであり、ルネサステクノロジは、予告なしに、本資料に記載した製品または仕様を変更す ることがあります。ルネサス テクノロジ半導体製品のご購入に当たりましては、事前にルネサス テクノロジ、ルネサス販売または特約店へ最新の情報をご確認頂きますとともに、ルネサス テクノ ロジホームページ(http://www.renesas.com)などを通じて公開される情報に常にご注意ください。
- 4. 本資料に記載した情報は、正確を期すため、慎重に制作したものですが万一本資料の記述誤りに起 因する損害がお客様に生じた場合には、ルネサステクノロジはその責任を負いません。
- 5. 本資料に記載の製品データ、図、表に示す技術的な内容、プログラム及びアルゴリズムを流用する 場合は、技術内容、プログラム、アルゴリズム単位で評価するだけでなく、システム全体で十分に 評価し、お客様の青任において適用可否を判断してください。ルネサス テクノロジは、適用可否に 対する責任は負いません。
- 6. 本資料に記載された製品は、人命にかかわるような状況の下で使用される機器あるいはシステムに 用いられることを目的として設計、製造されたものではありません。本資料に記載の製品を運輸、 移動体用、医療用、航空宇宙用、原子力制御用、海底中継用機器あるいはシステムなど、特殊用途 へのご利用をご検討の際には、ルネサステクノロジ、ルネサス販売または特約店へご照会くださ  $\mathbf{L}$
- 7. 本資料の転載、複製については、文書によるルネサステクノロジの事前の承諾が必要です。
- 8. 本資料に関し詳細についてのお問い合わせ、その他お気付きの点がございましたらルネサス テクノ ロジ、ルネサス販売または特約店までご照会ください。

© 2008. Renesas Technology Corp., All rights reserved.